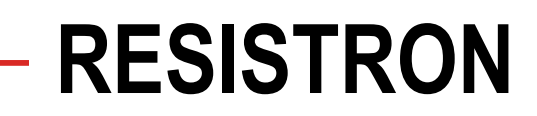

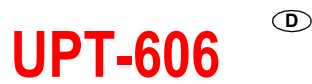

# **Betriebsanleitung**

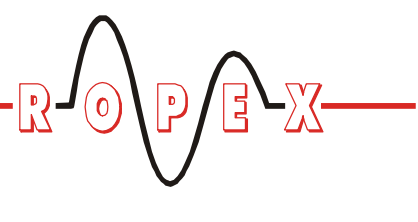

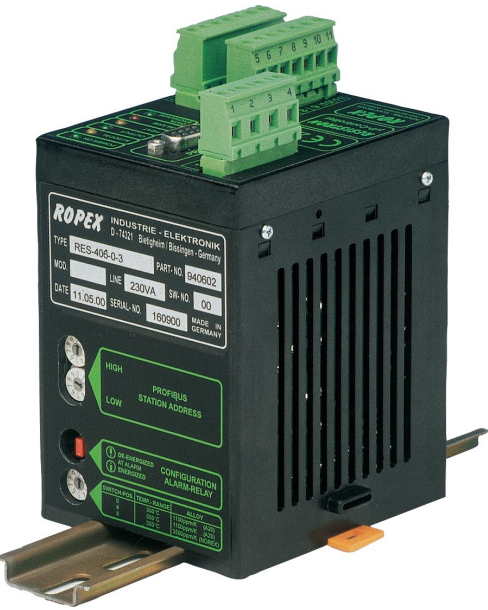

**Der Temperaturregler UPT-606 hat eine zentrale Bedeutung in einem ULTRA-PULSE System, da er das gesamte Wärmemanagment, d.h. die Temperaturregelung des Heizelements, sowie das präzise Timing dieses hochdynamischen Wärmeimpuls-Verfahrens sicherstellt.**

### **Wichtige Merkmale**

- Mikroprozessor-Technik
- PROFIBUS-DP Schnittstelle für komplette Reglersteuerung
- Automatischer Nullabgleich (AUTOCAL)
- Automatische Frequenzanpassung
- Großer Strom- und Spannungsbereich
- Booster-Ausgang serienmäßig
- Analogausgang 0…10VDC für IST-Temperatur
- Alarmfunktion mit Fehlerdiagnose
- Heizleiterlegierung und Temperaturbereich wählbar

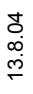

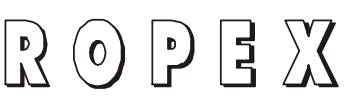

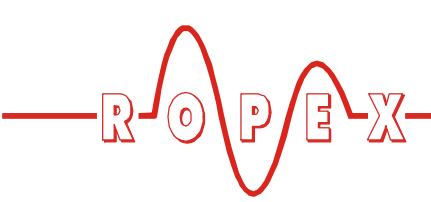

# **Inhaltsverzeichnis**

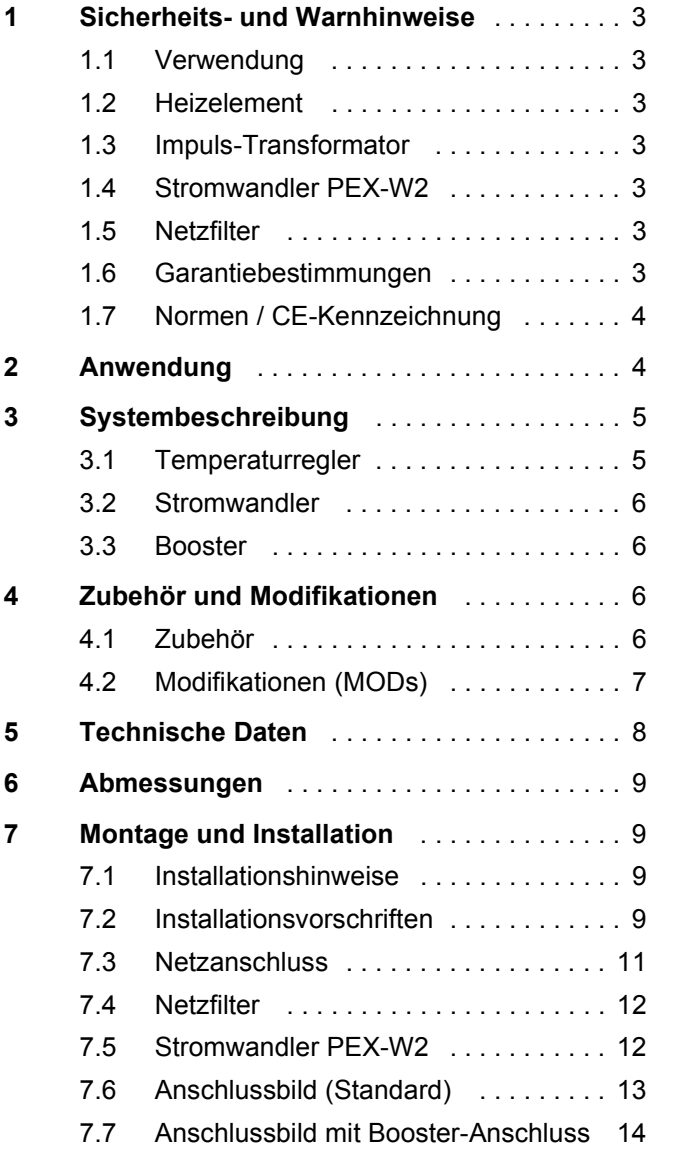

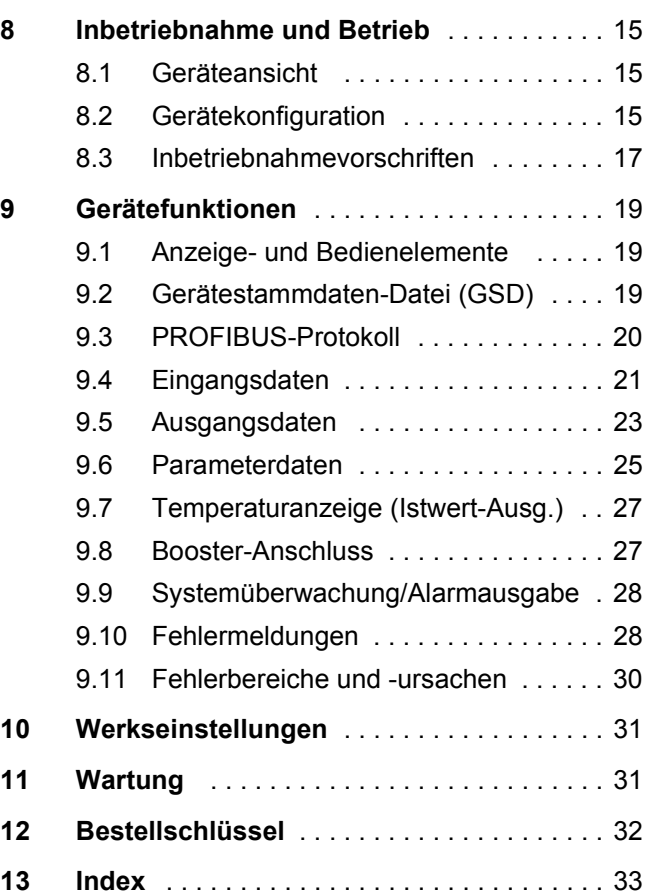

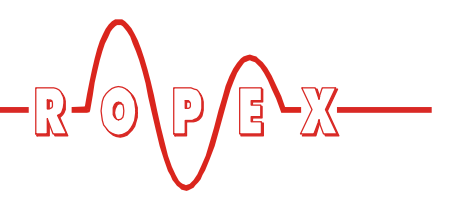

# <span id="page-2-0"></span>**1 Sicherheits- und Warnhinweise**

Dieser CIRUS-Temperaturregler ist gemäß DIN EN 61010-1 hergestellt und wurde während der Fertigung – im Rahmen der Qualitätssicherung – mehrfach geprüft und kontrolliert.

Das Gerät hat unser Werk in einwandfreiem Zustand verlassen.

Die in der Betriebsanleitung enthaltenen Hinweise und Warnvermerke müssen beachtet werden, um einen gefahrlosen Betrieb zu gewährleisten.

Ohne Beeinträchtigung seiner Betriebssicherheit kann das Gerät innerhalb der in den "Technischen Daten" genannten Bedingungen betrieben werden. Die Installation und Wartung darf nur von sach- und fachkundig geschulten Personen vorgenommen werden, die mit den damit verbundenen Gefahren und Garantiebestimmungen vertraut sind.

## <span id="page-2-1"></span>**1.1 Verwendung**

CIRUS-Temperaturregler dürfen nur für die Beheizung und Temperaturregelung von ausdrücklich dafür geeigneten Heizelementen unter Beachtung der in dieser Anleitung ausgeführten Vorschriften, Hinweisen und Warnungen betrieben werden.

**Bei Nichtbeachtung bzw. nicht bestimmungsgemäßem Gebrauch besteht Gefahr der Beeinträchtigung der Sicherheit bzw. der Überhitzung von Heizelement, elektrischen Leitungen, Transformator etc. Dies liegt in der eigenen Verantwortung des Anwenders. !**

### <span id="page-2-7"></span><span id="page-2-2"></span>**1.2 Heizelement**

CIRUS-Temperaturregler sind bezüglich des Temperaturkoeffizienten auf CIRUS-Heizelemente angepasst.

**Der Betrieb mit anderen Heizleitern ist nicht zulässig, da es dabei zu Überhitzungen und Zerstörung des Heizleiters kommen kann. !**

### <span id="page-2-12"></span><span id="page-2-8"></span><span id="page-2-3"></span>**1.3 Impuls-Transformator**

Zur einwandfreien Funktion des Regelkreises ist die Verwendung eines geeigneten Impuls-Transformators notwendig. Der Transformator muss nach VDE 0570/ EN 61558 ausgeführt sein (Trenntransformator mit verstärkter Isolierung) und eine Einkammer-Bauform

besitzen. Bei der Montage des Impuls-Transformators ist ein – entsprechend den nationalen Installations- und Errichtungsbestimmungen – ausreichender Berührungsschutz vorzusehen. Darüber hinaus muss verhindert werden, dass Wasser, Reinigungslösungen bzw. leitende Flüssigkeiten an den Transformator gelangen.

**Die falsche Montage und Installation des Impuls-Transformators beeinträchtigt die elektrische Sicherheit. !**

## <span id="page-2-11"></span><span id="page-2-10"></span><span id="page-2-4"></span>**1.4 Stromwandler PEX-W2**

Der zum CIRUS-Temperaturregler gehörende Stromwandler ist Bestandteil des Regelsystems.

#### **Es darf nur der originale ROPEX-Stromwandler PEX-W2 verwendet werden, um Fehlfunktionen zu vermeiden. !**

Der Betrieb des Stromwandlers darf nur erfolgen, wenn er korrekt am CIRUS-Temperaturregler angeschlossen ist (s. Kap. "Inbetriebnahme"). Die sicherheitsrelevanten Hinweise im Kapitel "Netzanschluss" sind zu beachten. Zur zusätzlichen Erhöhung der Betriebssicherheit können externe Überwachungsbaugruppen eingesetzt werden. Diese sind nicht Bestandteil des Standard-Regelsystems und in gesonderten Dokumentationen beschrieben.

### <span id="page-2-9"></span><span id="page-2-5"></span>**1.5 Netzfilter**

Zur Erfüllung der in Kap. 1.7 "Normen / CE-Kennzeichnung" auf Seite 4 genannten Normen und Bestimmungen ist die Verwendung eines originalen ROPEX-Netzfilters vorgeschrieben. Die Installation und der Anschluss hat entsprechend den Hinweisen im Kapitel "Netzanschluss", bzw. der separaten Dokumentation zum jeweiligen Netzfilter zu erfolgen.

### <span id="page-2-6"></span>**1.6 Garantiebestimmungen**

Es gelten die gesetzlichen Bestimmungen für Garantieleistungen innerhalb 12 Monaten ab Auslieferdatum. Alle Geräte werden werkseitig geprüft und kalibriert. Von der Garantie ausgeschlossen sind Geräte mit Schäden durch Fehlanschlüsse, Sturz, elektrische Überlastung, natürliche Abnutzung, fehlerhafte oder

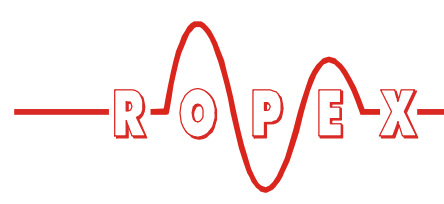

nachlässige Behandlung, Folgen chemischer Einflüsse oder mechanischer Überbeanspruchung sowie vom Kunden umgebaute oder umettiketierte oder sonst veränderte Geräte, wie Reparaturversuche oder zusätzliche Einbauten.

Garantieansprüche müssen von ROPEX geprüft werden.

### <span id="page-3-0"></span>**1.7 Normen / CE-Kennzeichnung**

Das hier beschriebene Regelgerät erfüllt folgende Normen, Bestimmungen bzw. Richtlinien:

- DIN EN 61010-1 (VDE 0411-1) Sicherheitsbestimmungen für elektrische Mess-, Steuer-, Regel- und Laborgeräte (Niederspannungsrichtlinie). Überspannungskategorie III, Verschmutzungsgrad 2, Schutzklasse II.
- DIN EN 60204-1 Elektrische Ausrüstung von Maschinen (Maschinenrichtlinie)
- EN 50081-1 EMV-Störemission nach EN 55011, Gr.1, Kl.B
- EN 50082-2 EMV-Störfestigkeit: ESD, HF-Einstrahlung, Burst, Surge.

Die Erfüllung dieser Normen und Bestimmungen ist nur gewährleistet, wenn Original-Zubehör bzw. von ROPEX freigegebene Peripheriekomponenten verwendet werden. Ansonsten kann die Einhaltung der Normen und Bestimmungen nicht garantiert werden. Die Verwendung erfolgt in diesem Falle auf eigene Verantwortung des Anwenders.

Die CE-Kennzeichnung auf dem Regler bestätigt, dass das Gerät für sich, oben genannte Normen erfüllt.

Daraus läßt sich nicht ableiten, dass das Gesamtsystem gleichfalls diese Normen erfüllt.

Es liegt in der Verantwortung des Maschinenherstellers, bzw. Anwenders, das vollständig installierte, verkabelte und betriebsfertige System in der Maschine – hinsichtlich der Konformität zu den Sicherheitsbestimmungen und der EMV-Richtlinie – zu verifizieren (s. auch Kap. "Netzanschluss"). Bei Verwendung fremder Peripheriekomponenten übernimmt ROPEX keine Funktionsgarantie.

# <span id="page-3-1"></span>**2 Anwendung**

Dieser CIRUS-Temperaturregler ist Bestandteil der "Serie 600", und dient ausschließlich zur Temperaturregelung von CIRUS/UPT-Heizelementen, welche hauptsächlich für das Schweißen von PP- und PE-Folien nach dem Wärmeimpuls-Verfahren angewendet <span id="page-3-3"></span><span id="page-3-2"></span>werden. Die wichtigsten Einsatzgebiete sind sind Verpackungsmaschinen, Beutelherstellungsmaschinen, Splicer, Maschinen zu Herstellung pharmazeutischmedizinischer Produkte, usw.

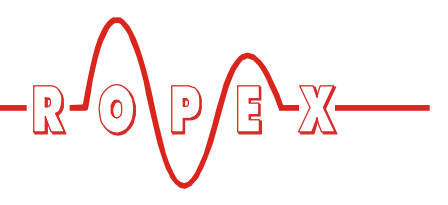

# <span id="page-4-0"></span>**3 Systembeschreibung**

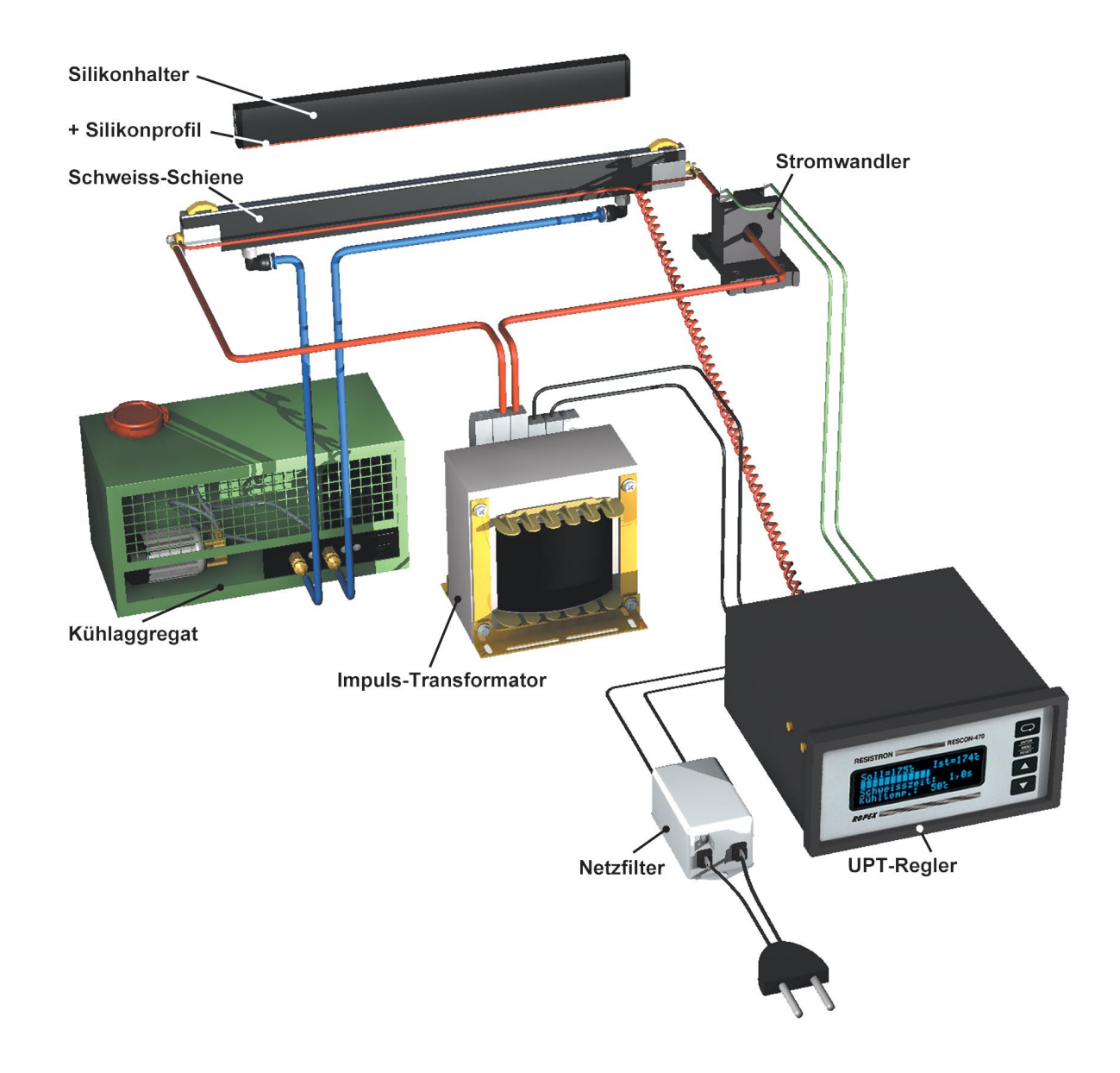

Im obigen Bild ist der prinzipielle Aufbau des Gesamtsystems dargestellt.

CIRUS-Heizelemente, insbesondere UPT-Heizelemente, sind Hochleistungssysteme, die effektiv und störungsfrei funktionieren, wenn alle Regelkreiskomponenten optimal aufeinander – und auf die Problemstellung – abgestimmt sind. Die Einbau- und Verkabelungsvorschriften sind genau zu beachten. Die ROPEX GmbH hat in intensiver Entwicklungsarbeit diese Systemoptimierung und -zusammenstellung durchgeführt. Bei Beachtung unserer technischen Empfehlungen verfügt der Anwender über die optimale Funktionalität dieser Technologie in Verbindung mit geringstem eigenem Aufwand bei Installationen, Inbetriebnahme und Wartung.

### <span id="page-4-1"></span>**3.1 Temperaturregler**

Über Strom- und Spannungsmessung berechnet der Regler den Widerstand des Heizelements mit einer hohen Messrate (= Netzfrequenz), vergleicht diesen Wert mit dem eingestellten Sollwert und verändert, bei einer Differenz ungleich 0 den Heizstrom über einen im Phasenanschnitt betriebenen Transformator derart, dass Soll = Ist erreicht wird.

Die Messung rein elektrischer Größen in schneller Folge zusammen mit der geringen Masse der Heiz-

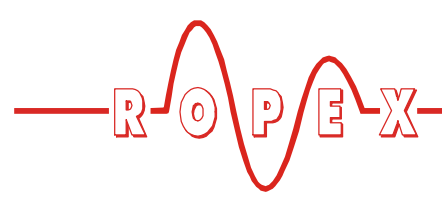

schicht des UPT-Heizelementes ergeben einen hochdynamischen thermoelektrischen Regelkreis.

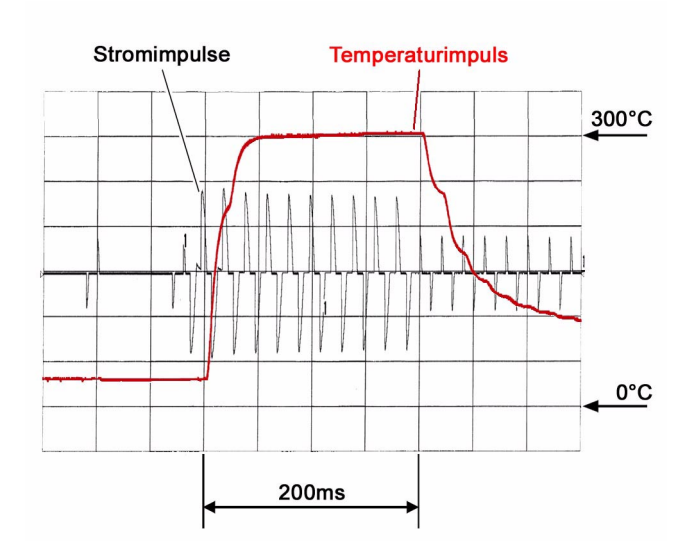

Aufgrund seiner Mikroprozessor basierenden Technik verfügt der Regler neben seinem optimierten Regelalgorithmus über zahlreiche, auf die jeweiligen Aufgaben abgestimmte Funktionen wie "AUTOCAL", ALARM mit Fehlerdiagnose, usw., die nachfolgend einzeln beschrieben werden.

Der CIRUS-Temperaturregler UPT-606 ist mit einer PROFIBUS-DP Schnittstelle ausgestattet. Über diese Schnittstelle können sämtliche Regler-Funktionen gesteuert und Regler-Informationen abgefragt werden. Die IST-Temperatur des Heizleiters wird über die PRO-FIBUS-Schnittstelle sowie einen analogen Ausgang 0…10VDC ausgegeben. Die Visualisierung der realen Temperatur des UPT-Heizelements kann hiermit an

# <span id="page-5-2"></span>**4 Zubehör und Modifikationen**

Für den CIRUS-Temperaturregler UPT-606 ist ein vielfältiges Programm an abgestimmten Zubehörkomponenten und Peripheriegeräten verfügbar. Dadurch kann die optimale Anpassung an Ihre Schweißapplikation und die jeweilige Anlagenauslegung bzw. -bedienung erfolgen.

#### <span id="page-5-3"></span>**4.1 Zubehör**

Die im Folgenden aufgeführten Zubehörprodukte sind ein Auszug aus dem vielfältigen Zubehörprogramm zu den CIRUS-Temperaturreglern (%Prospekt "Zubehör").

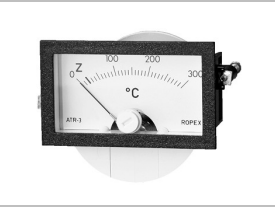

#### <span id="page-5-9"></span><span id="page-5-4"></span>**Analoge Temperaturanzeige ATR-x**

Schalttafeleinbau oder Hutschienenmontage.

Zur analogen Anzeige der IST-Temperatur des Heizelements in °C. Die Messwerkdämpfung des Geräts ist auf die schnellen Temperaturveränderungen bei Impulsbetrieb abgestimmt.

einem externen Anzeigeinstrument (z.B. ATR-x) erfolgen.

<span id="page-5-6"></span>Der UPT-606 verfügt über eine integrierte Fehlerdiagnose, die sowohl das äußere System (Heizelement, Verkabelung etc.) als auch die interne Elektronik überprüft und im Störungsfall eine differenzierte Fehlermeldung ausgibt.

Zur Erhöhung der Betriebssicherheit und der Störfestigkeit sind alle PROFIBUS-Signale vom Regler und Heizkreis galvanisch entkoppelt.

Die kompakte Bauform des CIRUS-Temperaturreglers UPT-606 sowie die steckbaren Anschlussklemmen erleichtern die Montage und Installation.

### <span id="page-5-8"></span><span id="page-5-7"></span><span id="page-5-0"></span>**3.2 Stromwandler**

Der zum CIRUS-Regler UPT-606 gehörende Stromwandler PEX-W2 ist Bestandteil des Regelsystems. Es darf nur dieser original Ropex-Stromwandler verwendet werden.

**Den Stromwandler nicht mit offenen Anschlüssen betreiben! !**

#### <span id="page-5-5"></span><span id="page-5-1"></span>**3.3 Booster**

Bei Lastströmen die den Regler-Nennstrom überschreiten ( $\&$  [Kap. 5 "Technische Daten" auf Seite 8](#page-7-0)) muss ein externer Schaltverstärker ("Booster") verwendet werden ( $\&$  [Kap. 4.1 "Zubehör" auf Seite 6\)](#page-5-3). Die weiteren Systemkomponenten wie UPT-Schweißschienen, Transformatoren, Filter, Kühlaggregat usw. werden in gesonderten Broschüren beschrieben.

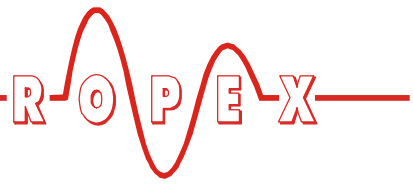

<span id="page-6-8"></span><span id="page-6-7"></span><span id="page-6-4"></span><span id="page-6-2"></span>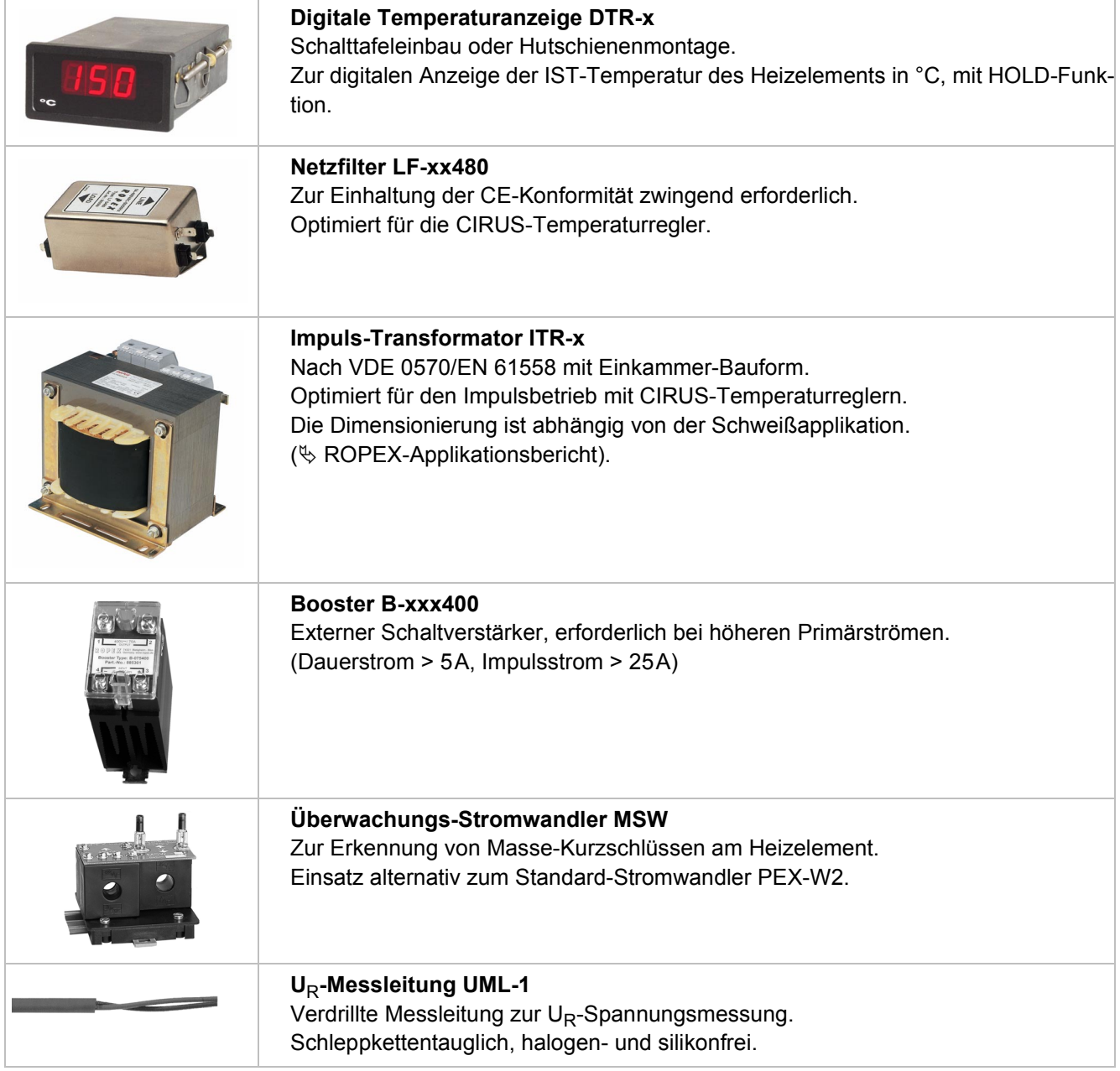

# <span id="page-6-6"></span><span id="page-6-5"></span><span id="page-6-3"></span><span id="page-6-1"></span><span id="page-6-0"></span>**4.2 Modifikationen (MODs)**

Durch die umfangreiche Funktionalität des Reglers UPT-606 sind Modifikationen nicht notwendig.

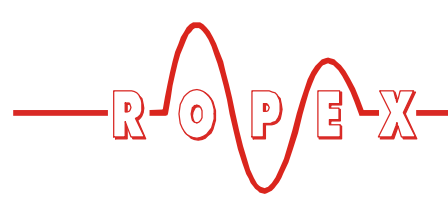

# <span id="page-7-0"></span>**5 Technische Daten**

<span id="page-7-11"></span><span id="page-7-10"></span><span id="page-7-9"></span><span id="page-7-8"></span><span id="page-7-7"></span><span id="page-7-6"></span><span id="page-7-5"></span><span id="page-7-4"></span><span id="page-7-3"></span><span id="page-7-2"></span><span id="page-7-1"></span>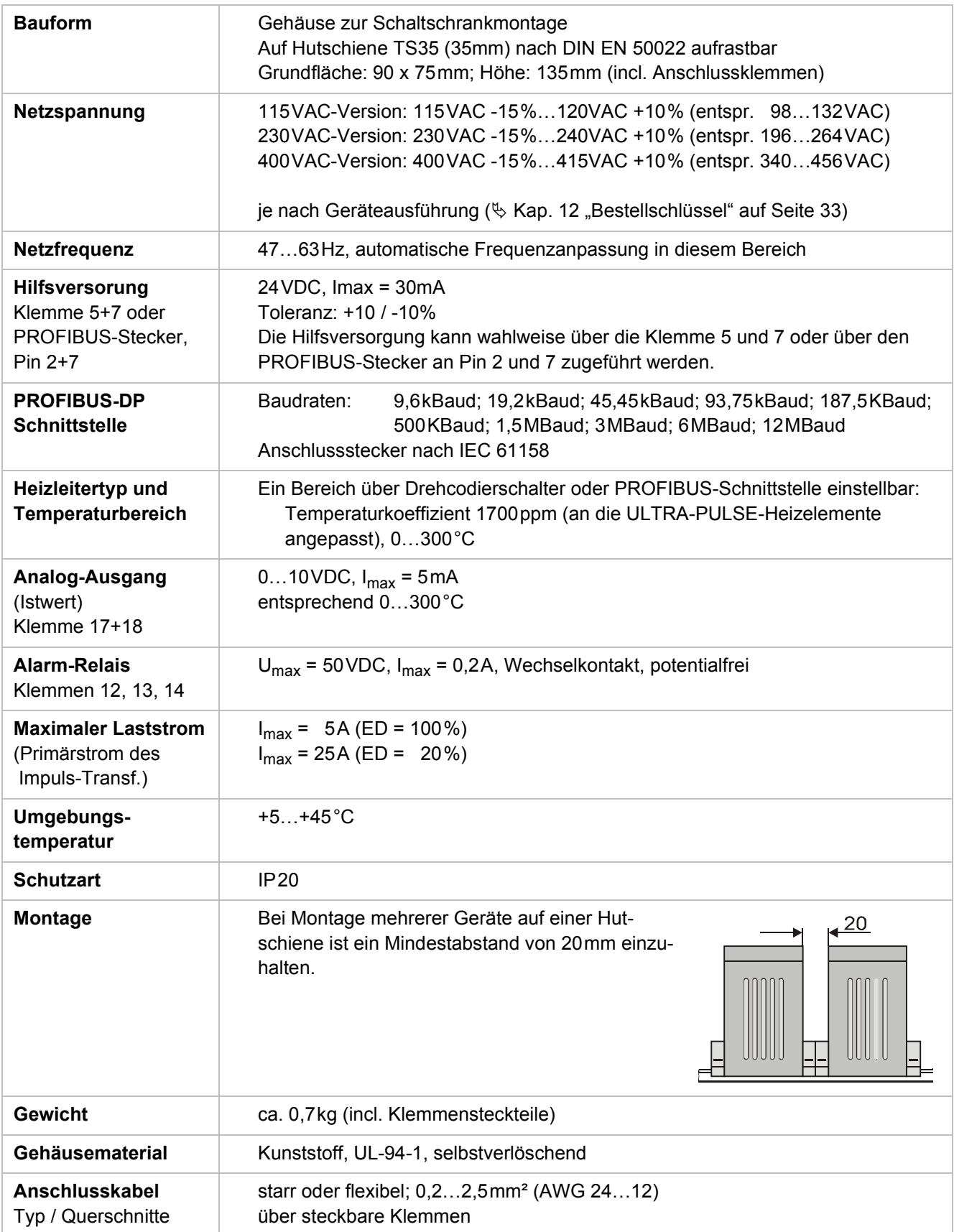

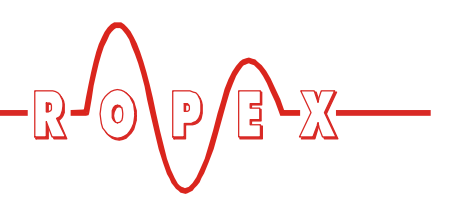

# <span id="page-8-0"></span>**6 Abmessungen**

<span id="page-8-4"></span>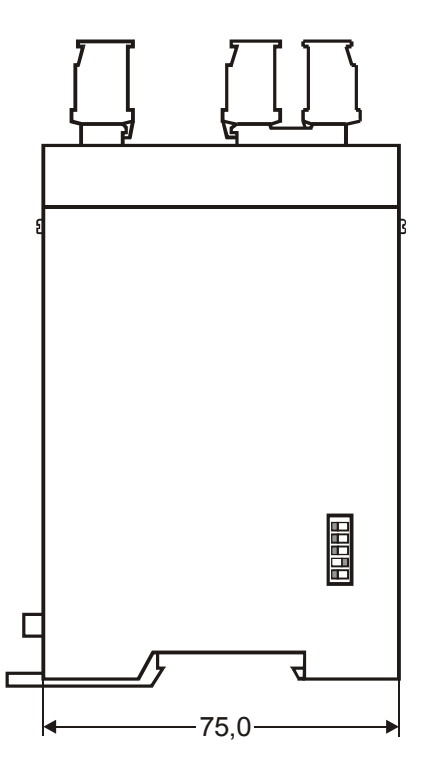

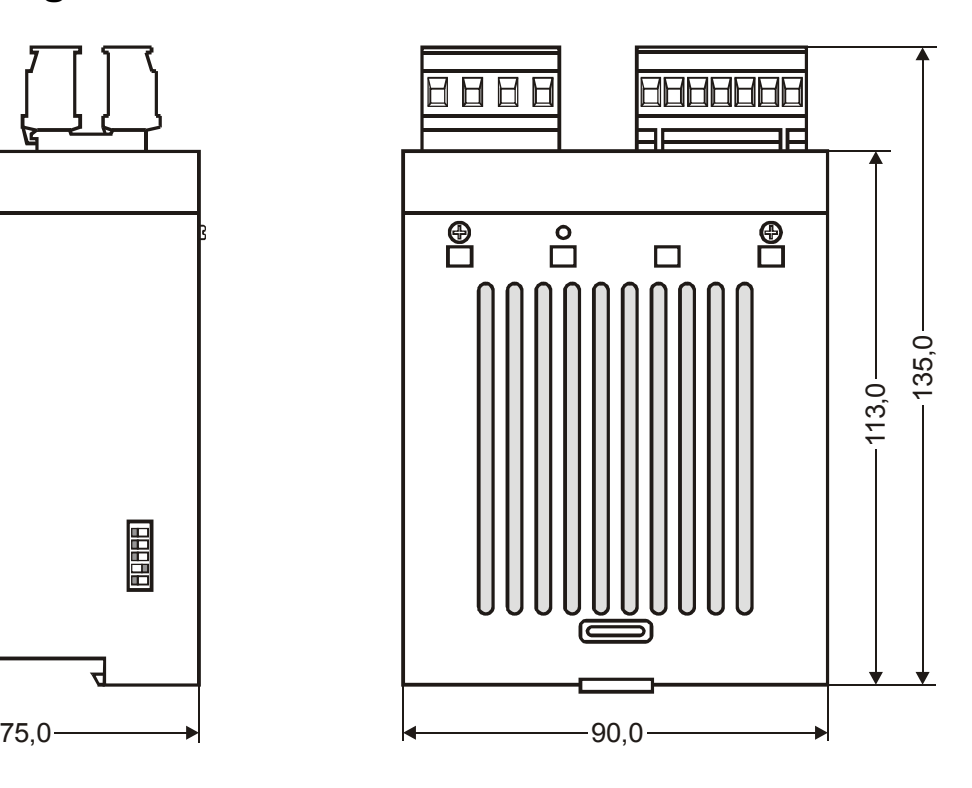

# <span id="page-8-1"></span>**7 Montage und Installation**

 $\%$  s. auch [Kap. 1 "Sicherheits- und Warnhinweise" auf](#page-2-0) [Seite 3.](#page-2-0)

**Die Montage, Installation und Inbetriebnahme darf nur von sach- und fachkundig geschulten Personen vorgenommen werden, die mit den damit verbundenen Gefahren und Garantiebestimmungen vertraut sind. !**

## <span id="page-8-2"></span>**7.1 Installationshinweise**

- 1. Sicherheits und Warnhinweise beachten ( $\%$  ["Sicherheits- und Warnhinweise" auf Seite 3.\)](#page-2-0).
- 2. Angaben im ROPEX-Applikationsbericht, welcher kundenspezifisch für jede Applikation von ROPEX bereitgestellt wird, grundsätzlich beachten.
- 3. Die elektrischen Komponenten wie Regler, Impulstransformator und Netzfilter möglichst nahe an der/ den UPT-Schweißschiene(n) montieren um große Leitungslängen zu vermeiden.
- 4. Spannungsmessleitung  $U_R$  direkt an der UPT-Schiene anschließen und verdrillt zum Regler verlegen (Spannungsmessleitung UML-1 siehe  $\%$  ["Zubehör" auf Seite 6.\)](#page-5-3).
- <span id="page-8-5"></span>5. Ausreichenden Kabelquerschnitt für den Primärund Sekundärkreis vorsehen ( $\&$  Applikationsbericht).
- 6. Nur ROPEX-Impulstransformatoren oder von ROPEX freigegebene Transformatoren einsetzen. Dabei Leistung, Einschaltdauer, Primär und Sekundärspannung beachten ( $\&$  Applikationsbericht).

## <span id="page-8-6"></span><span id="page-8-3"></span>**7.2 Installationsvorschriften**

Bei der Montage und Installation des CIRUS-Temperaturreglers UPT-606 ist wie folgt vorzugehen:

- 1. Netzspannung ausschalten, Spannungsfreiheit prüfen.
- 2. Nur CIRUS-Temperaturregler einsetzen, deren Angabe der Versorgungsspannung auf dem Typenschild mit der in der Anlage/Maschine vorhandenen Netzspannung übereinstimmt. Die Netzfrequenz wird im Bereich von 47Hz bis 63Hz vom Temperaturregler automatisch erkannt.
- 3. Montage des CIRUS-Temperaturreglers im Schaltschrank auf einer Hutschiene TS35 (nach DIN EN 50022). Bei Montage mehrerer Geräte ist

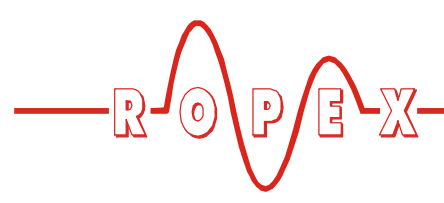

der im [Kap. 5 "Technische Daten" auf Seite 8](#page-7-0) angegebenen Mindestabstand einzuhalten.

- <span id="page-9-0"></span>4. Verkabelung des Systems entsprechend den Vor-schriften in [Kap. 7.3 "Netzanschluss" auf Seite 11,](#page-10-0) [Kap. 7.6 "Anschlussbild \(Standard\)" auf Seite 13](#page-12-0) und dem ROPEX-Applikationsbericht. Die Angaben in [Kap. 7.1 "Installationshinweise" auf Seite 9](#page-8-2) sind zusätzlich zu beachten.
- 5. Verbindung des CIRUS-Temperaturreglers mit dem PROFIBUS-Master mit einem Anschlusskabel nach

IEC 61158 herstellen.

**Alle Anschlussklemmen des Systems – auch die Klemmen für die Wicklungsdrähte am Impuls-Transformator – auf festen Sitz prüfen. !**

<span id="page-9-2"></span><span id="page-9-1"></span>6. Überprüfung der Verkabelung entsprechend den gültigen nationalen und internationalen Installations- und Errichtungsbestimmungen.

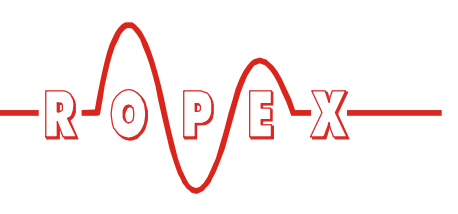

## <span id="page-10-2"></span><span id="page-10-0"></span>**7.3 Netzanschluss**

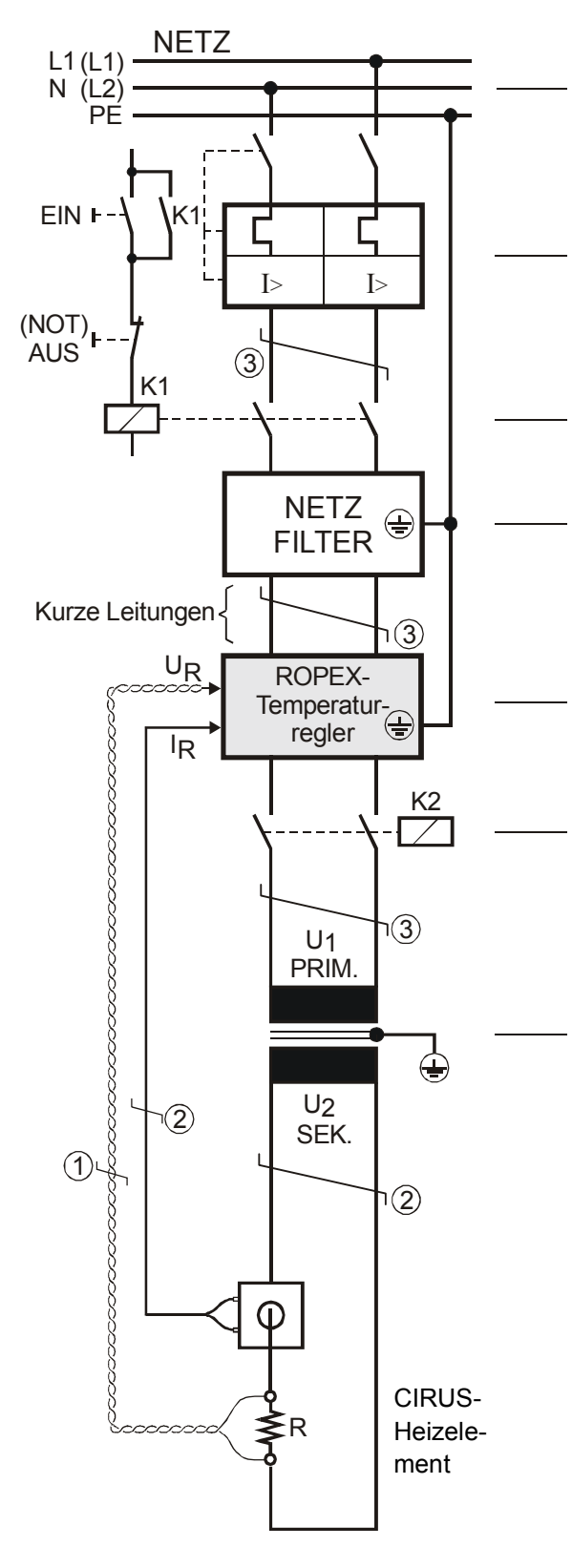

#### **Netz**

230VAC, 400VAC +10% / -15%, 50/60Hz

#### <span id="page-10-5"></span>**Überstromeinrichtung**

2-poliger Sicherungsautomat, Auslöse-Charakteristik Z, Nennstrom: 16A, z.B. ABB-STOTZ, Type S282-Z16 Bei Anwendungen mit Booster, siehe Applikationsbericht.

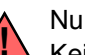

Nur Schutz bei Kurzschluss. Kein Schutz des CIRUS-Temperaturreglers. **!**

### **Schütz K1**

Für evtl. Funktion "HEIZUNG EIN - AUS" (allpolig), oder "NOT - AUS".

#### <span id="page-10-3"></span>**Netzfilter**

Filterart und Filtergröße müssen abhängig von Last, Transformator und Maschinen-Verkabelung ermittelt werden ( $\&$  ROPEX-Applikationsbericht).

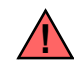

Filter-Zuleitungen (Netzseite) nicht parallel zu Filter-Ausgangsleitungen (Lastseite) verlegen. **!**

**CIRUS-Temperaturregler** der "Serie 6xx".

#### **Schütz K2**

Zur Abschaltung der Last (allpolig), z.B. in Kombination mit dem ALARM-Ausgang vom Temperaturregler.

#### <span id="page-10-4"></span><span id="page-10-1"></span>**Impuls-Transformator**

Ausführung nach VDE 0570/EN 61558 (Trenntransformator mit verstärkter Isolierung). Kern erden.

Nur ROPEX-Impuls-Transformatoren verwenden. Leistung, ED-Zahl und Spannungswerte müssen abhängig vom Anwendungsfall individuell ermittelt werden ( $\%$  ROPEX-Applikationsbericht). **!**

#### <span id="page-10-6"></span>**Verkabelung**

Kabelquerschnitte sind abhängig vom Anwendungsfall ( $\&$  ROPEX-Applikationsbericht).

Richtwerte:

Primärkreis: min. 1,5mm², max. 2,5mm² Sekundärkreis: von 4,0…10mm²

- $\overline{O}$  Unbedingt verdrillen (>20/m,  $\overline{\mathfrak{B}}$  Zubehör "verdrillte Messleitung")
- d Verdrillung (>20/m) notwendig, wenn mehrere Regelkreise gemeinsam verlegt werden ("Übersprechen").
- e Verdrillung (<20/m) empfohlen, um das EMV-Verhalten zu verbessern.

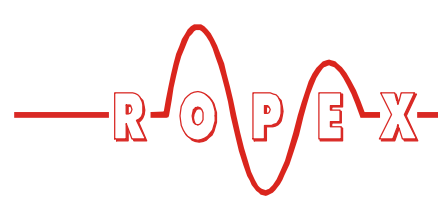

### <span id="page-11-3"></span><span id="page-11-0"></span>**7.4 Netzfilter**

Zur Einhaltung der EMV-Richtlinien – entsprechend EN 50081-1 und EN 50082-2 müssen CIRUS-Regelkreise mit Netzfiltern betrieben werden.

Diese dienen zur Dämpfung der Rückwirkung des Phasenanschnitts auf das Netz und zum Schutz des Reglers gegen Netzstörungen.

#### **Die Verwendung eines geeigneten Netzfilters ist Bestandteil der Normenkonformität und Voraussetzung für die CE-Kennzeichnung. !**

ROPEX-Netzfilter sind speziell für den Einsatz in CIRUS-Regelkreisen optimiert und gewährleisten bei korrekter Installation und Verdrahtung die Einhaltung der EMV-Grenzwerte.

<span id="page-11-2"></span>Die Spezifikation des Netzfilters entnehmen Sie dem für Ihre Schweißapplikation erstellten ROPEX-Applikationsbericht.

Weitere technische Informationen: & Dokumentation "Netzfilter".

**Die Versorgung mehrerer CIRUS-Regelkreise über einen Netzfilter ist zulässig, wenn der Summenstrom den Maximalstrom des Filters nicht überschreitet. !**

Die Hinweise im Kap. 7.3 "Netzanschluss" auf Seite 11 bzgl. der Verkabelung müssen beachtet werden.

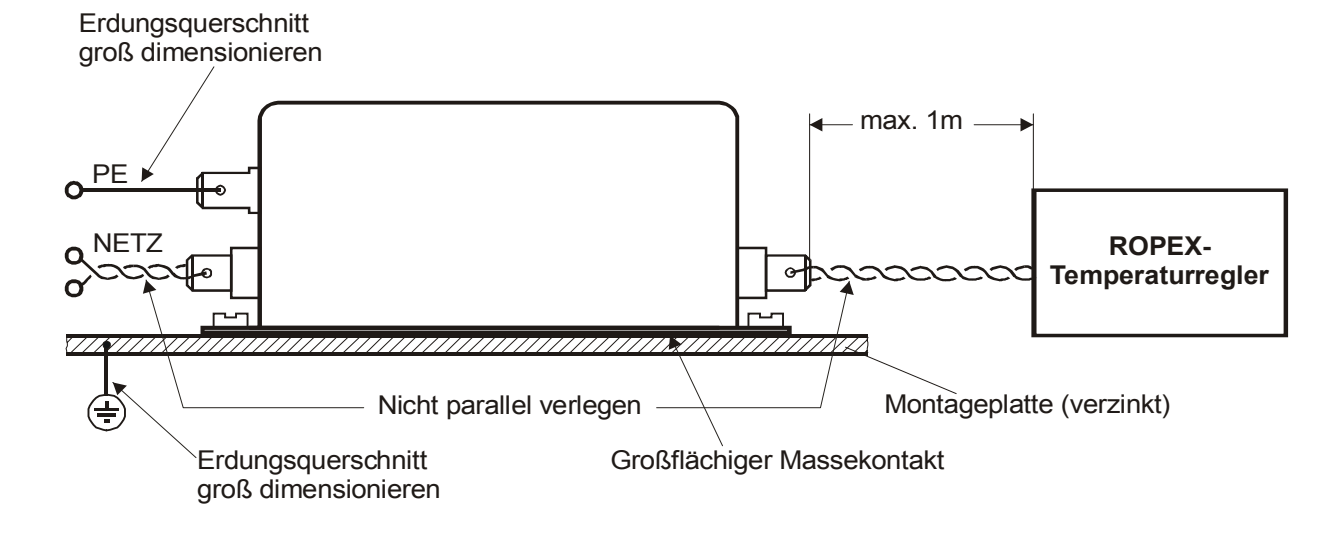

#### <span id="page-11-5"></span><span id="page-11-1"></span>**7.5 Stromwandler PEX-W2**

Der zum CIRUS-Temperaturregler gehörende Stromwandler PEX-W2 ist Bestandteil des Regelsystems.

Der Betrieb des Stromwandlers darf nur erfolgen, wenn er korrekt am Temperaturregler angeschlossen ist ( $\%$  Kap. 7.3 "Netzanschluss" auf Seite 11).

<span id="page-11-4"></span>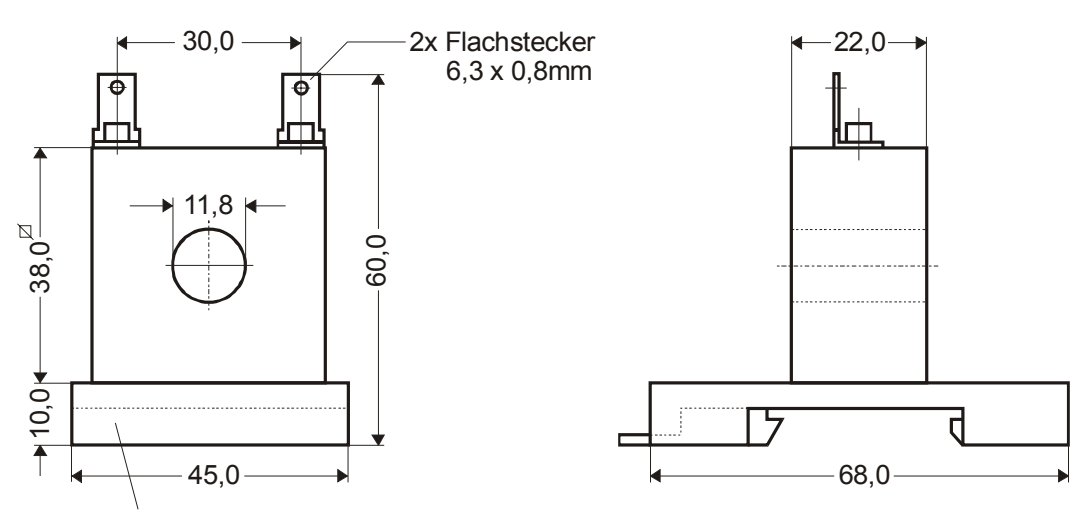

Aufschnapp-Platte für Normschiene 35 x 7,5mm oder 35 x 15mm, nach DIN EN 50022

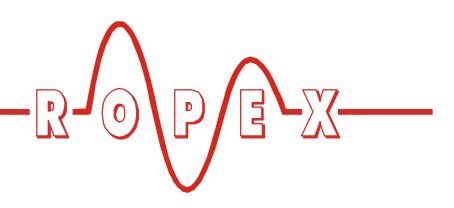

## <span id="page-12-1"></span><span id="page-12-0"></span>**7.6 Anschlussbild (Standard)**

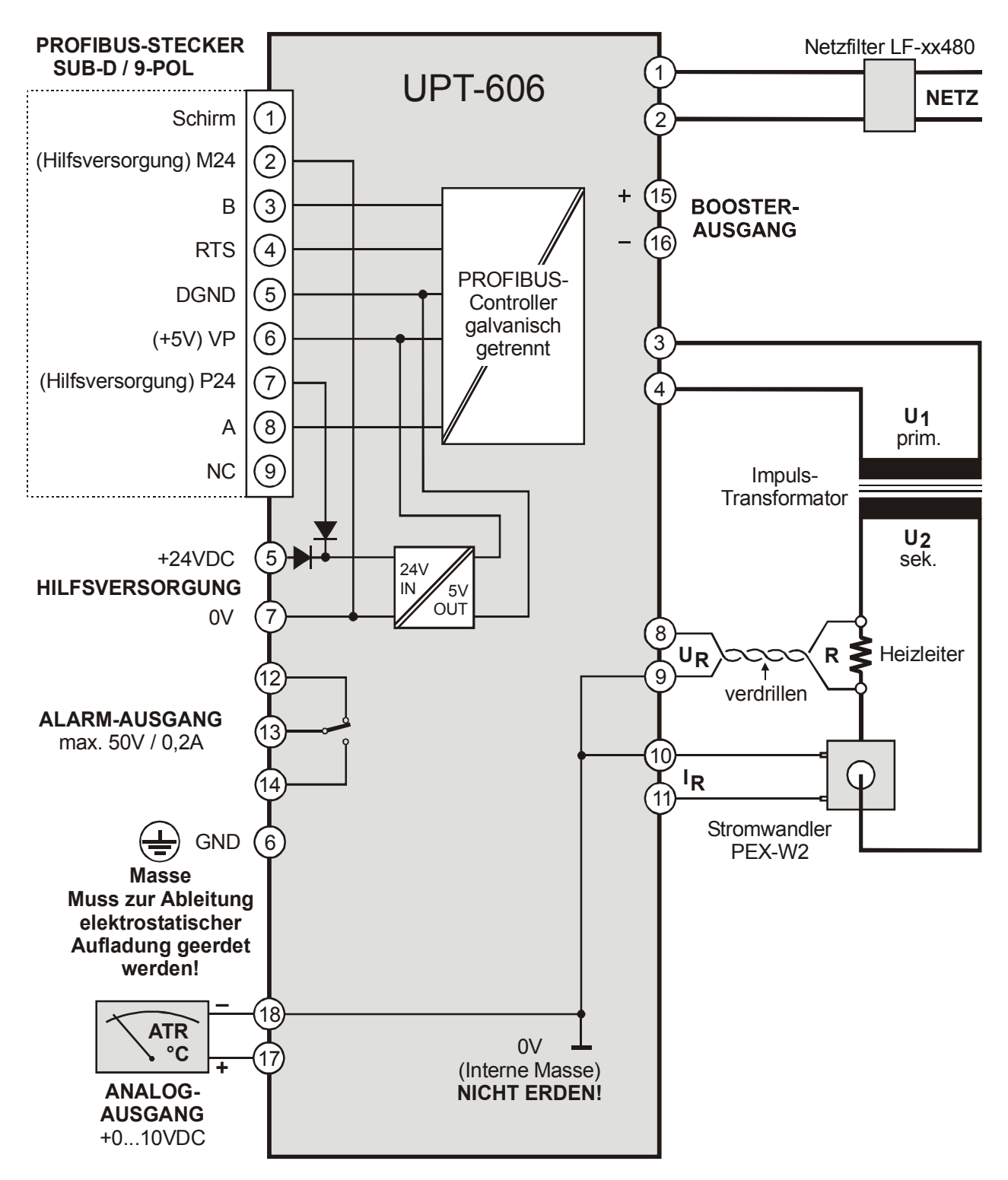

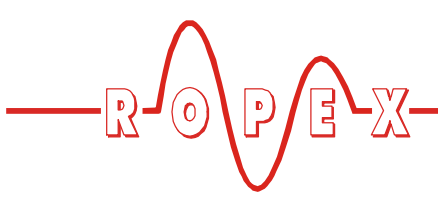

**7.7 Anschlussbild mit Booster-Anschluss**

<span id="page-13-2"></span><span id="page-13-1"></span><span id="page-13-0"></span>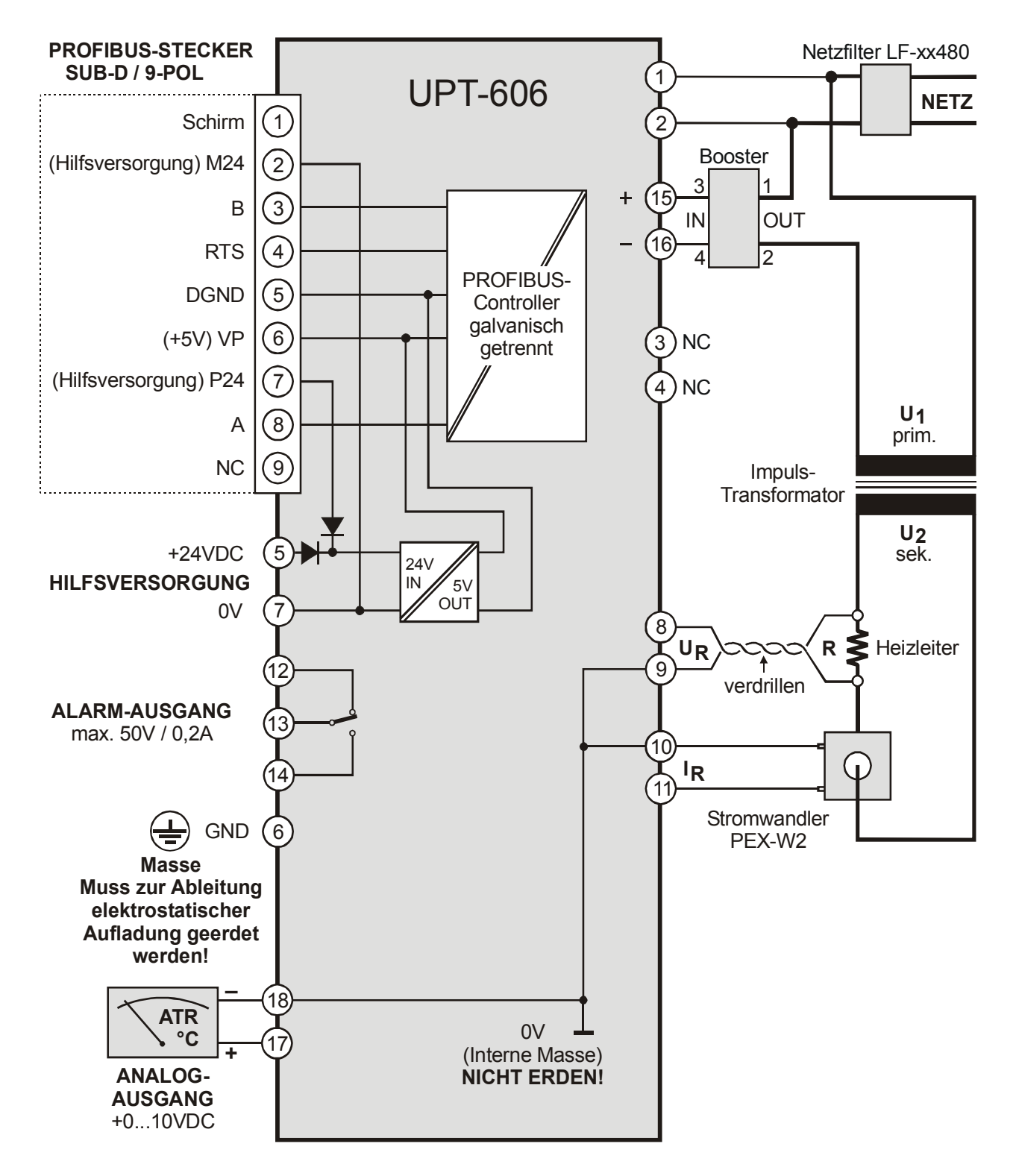

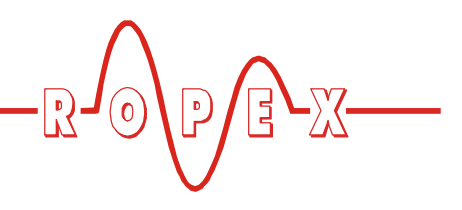

# <span id="page-14-6"></span><span id="page-14-0"></span>**8 Inbetriebnahme und Betrieb**

## <span id="page-14-1"></span>**8.1 Geräteansicht**

<span id="page-14-5"></span>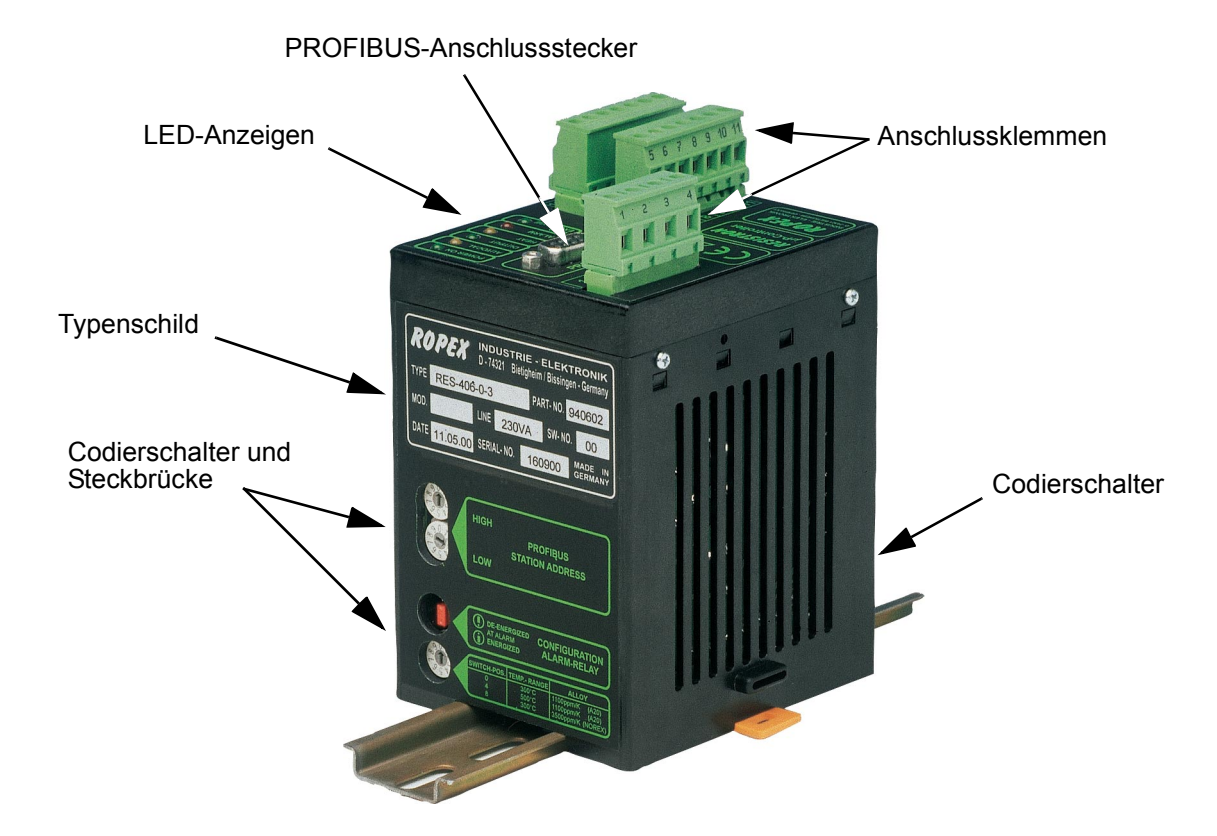

### <span id="page-14-2"></span>**8.2 Gerätekonfiguration**

**Zur Konfiguration der Codierschalter und Steckbrücken muss der Regler ausgeschaltet sein. !**

## **8.2.1 Konfiguration der Codierschalter für Sekundärspannung und -strom**

<span id="page-14-8"></span><span id="page-14-7"></span><span id="page-14-4"></span>Codierschalter (DIP-Schalter) zur Anpassung der Sekundärspannung  $U_2$  und für den Sekundärstrom  $I_2$  in die für **Ihre** Anwendung geeignete Position stellen.

<span id="page-14-3"></span>**Eine genaue Angabe über die Konfiguration der Codierschalter (DIP-Schalter) finden Sie in dem für Ihre Anwendung erstellten ROPEX-Applikationsbericht. !**

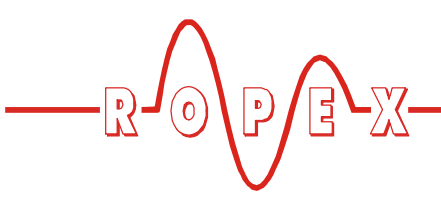

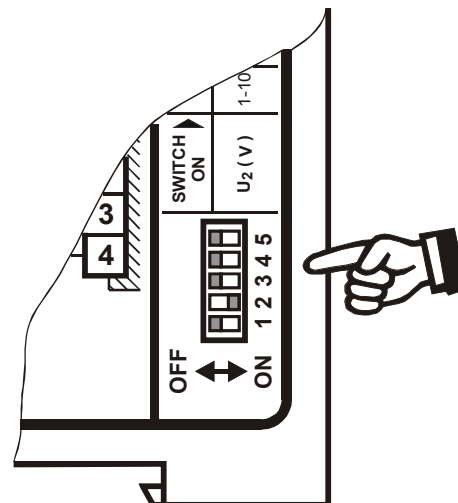

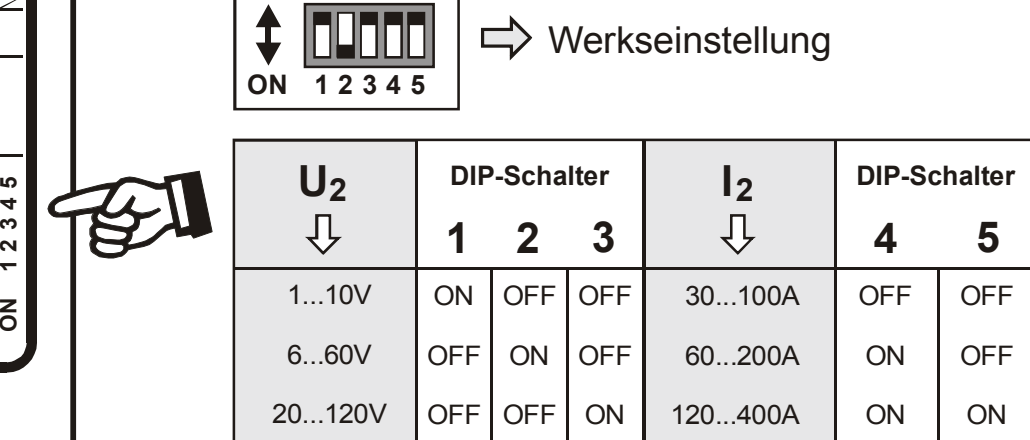

Bei Sekundärströmen I2 kleiner 30A muss der Stromwandler PEX-W2 mit 2 Windungen versehen werden ( $\&$  ROPEX-Applikationsbericht).

**OFF**

 $\blacklozenge$ 

<span id="page-15-1"></span>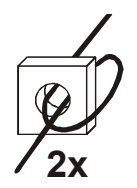

### <span id="page-15-0"></span>**8.2.2 Konfiguration des Drehcodierschalters für Temperaturbereich und Legierung**

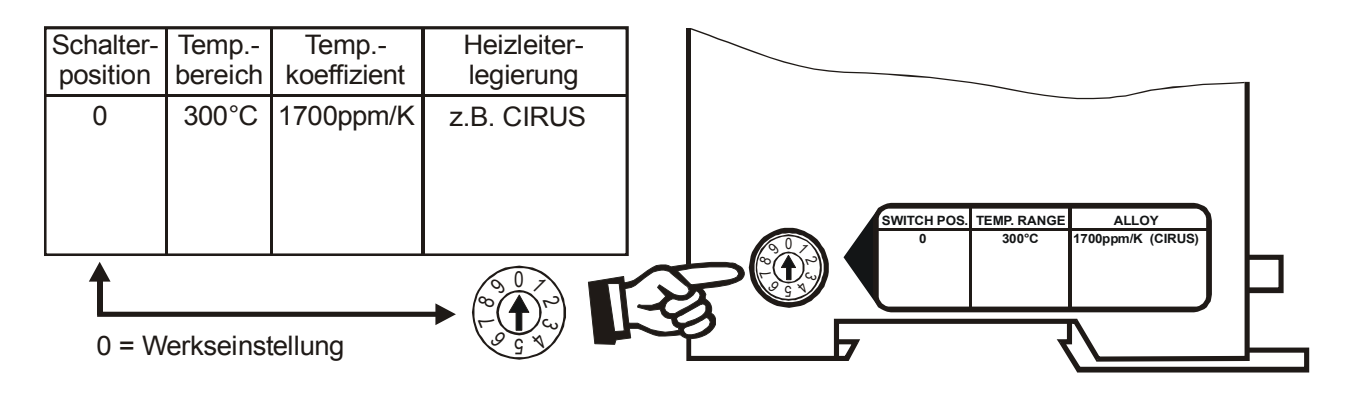

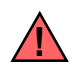

**Die Einstellung des Drehcodierschalters für Temperaturbereich und Legierung kann**

**durch die Parameterdaten (**ª**[Kap. 9.6 "Parameter](#page-24-0)[daten" auf Seite 25\)](#page-24-0) überschrieben werden.**

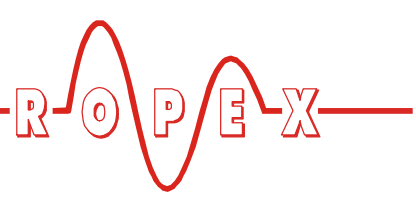

#### **8.2.3 Konfiguration der Drehcodierschalter für Stationsadresse**

An diesen beiden Drehcodierschaltern kann die Einerund Zehnerstelle der Stationsadresse des UPT-606 im

PROFIBUS-Netz von 0 bis 99 eingestellt werden. Änderungen werden erst nach dem Einschalten wirksam.

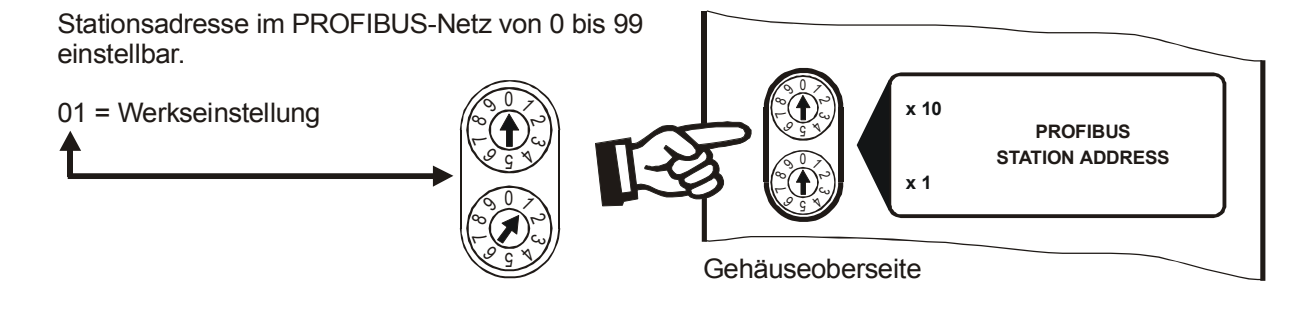

## <span id="page-16-2"></span><span id="page-16-1"></span>**8.2.4 Konfiguration des Alarm-Relais**

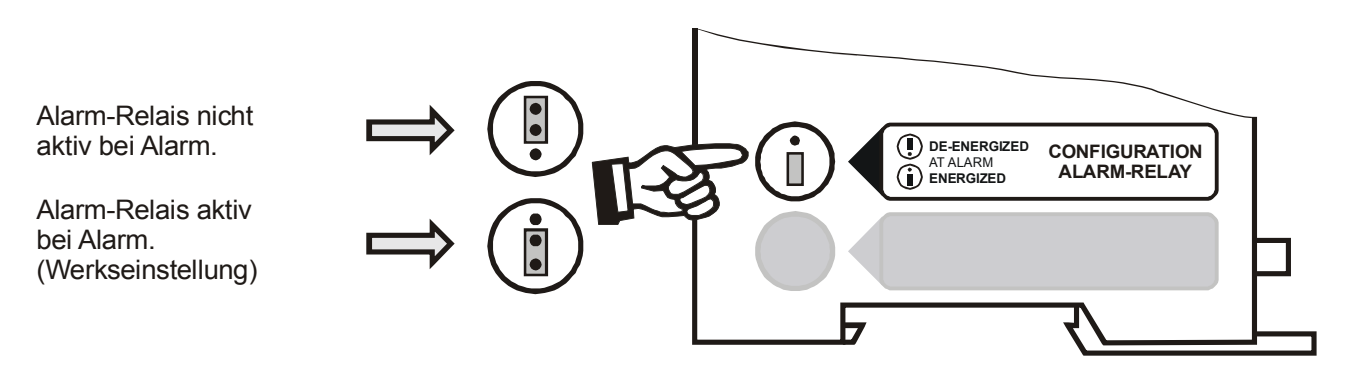

**Bei nicht eingesteckter Steckbrücke ist das Alarm-Relais dauernd aktiv (Alarmkontakt zwischen Klemme 13 und 14 geschlossen). Die anderen Reglerfunktionen (z.B. Aufheizung des Heizelements, AUTOCAL, etc.) sind dadurch nicht beeinträchtigt. !**

## <span id="page-16-0"></span>**8.3 Inbetriebnahmevorschriften**

Beachten Sie hierzu [Kap. 1 "Sicherheits- und Warnhin](#page-2-0)[weise" auf Seite 3](#page-2-0) und [Kap. 2 "Anwendung" auf](#page-3-1) [Seite 4.](#page-3-1)

**Die Montage, Installation und Inbetriebnahme darf nur von sach- und fachkundig geschulten Personen vorgenommen werden, die mit den damit verbundenen Gefahren und Garantiebestimmungen vertraut sind. !**

Voraussetzung: Gerät ist korrekt montiert und angeschlossen ( $\&$  [Kap. 7 "Montage und Installation" auf](#page-8-1) [Seite 9\)](#page-8-1).

Details aller Einstellmöglichkeiten sind in [Kap. 9 "Gerä](#page-18-0)[tefunktionen" auf Seite 19](#page-18-0) und [Kap. 8.2 "Gerätekonfi](#page-14-2)[guration" auf Seite 15](#page-14-2) beschrieben.

Im Folgenden werden die grundsätzlich notwendigen Konfigurationen des Reglers beschrieben:

- 1. Netzspannung und 24VDC-Hilfsversorgung ausschalten, Spannungsfreiheit prüfen.
- <span id="page-16-3"></span>2. Die Versorgungsspannung auf dem Typenschild des Reglers muss mit der in der Anlage/Maschine vorhandenen Netzspannung übereinstimmen. Die Netzfrequenz wird im Bereich 47…63Hz vom Regler automatisch erkannt.
- 3. Einstellung der Codierschalter am Gerät entsprechend dem ROPEX-Applikationsbericht, dem verwendeten Heizelement und der gewünschten Stationsadresse im PROFIBUS-Netz ( $\&$  [Kap. 8.2](#page-14-2) ["Gerätekonfiguration" auf Seite 15](#page-14-2)).
- 4. GSD-Datei in den PROFIBUS-Master einbinden ( $\&$  Kap[. 9.2](#page-18-2)) und gewünschtes Kommunikationsmodul (Protokoll "kompakt" oder "erweitert") auswählen, eventuell Parameterdaten ändern und Kommunikation starten.
- 5. Sicherstellen, dass das "ST"-Bit nicht gesetzt ist.
- 6. Einschalten der Netzspannung und der 24VDC-

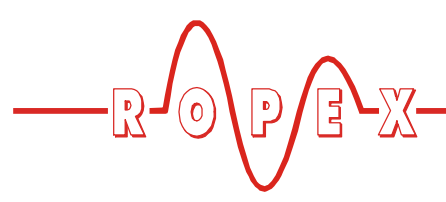

Hilfsversorgung in beliebiger Reihenfolge.

- 7. Nach dem Einschalten leuchtet die gelbe LED "AUTOCAL" für ca. 0,3Sek. auf und zeigt damit den korrekten Einschaltvorgang des Reglers an. Solange keine PROFIBUS-Kommunikation aktiv ist, blinkt diese LED langsam (1Hz). Erst bei aktiver Kommunikation erlischt sie.
- 8. Die grüne LED "DATA EXCHANGE" leuchtet, wenn die PROFIBUS-Kommunikation aktiv ist.

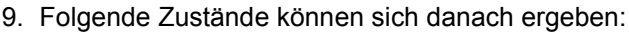

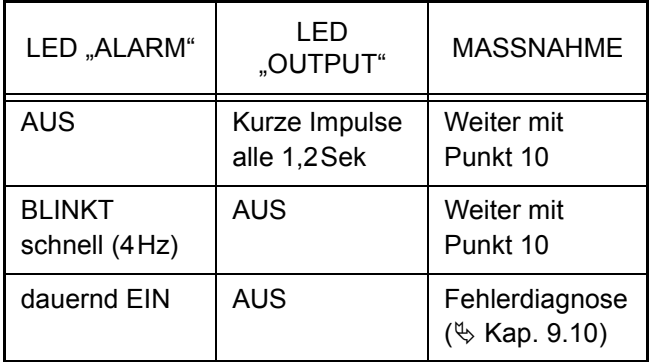

<span id="page-17-0"></span>10.Bei kaltem Heizelement die Funktion AUTOCAL aktivieren, durch Setzen des "AC"-Bits (**A**UTO**C**AL) im PROFIBUS-Protokoll ( $\&$  [Kap. 9.3 "PROFIBUS-](#page-19-0)[Protokoll" auf Seite 20\)](#page-19-0). Die gelbe LED "AUTOCAL" leuchtet für die Dauer des Abgleichvorgangs (ca. 10…15Sek.). Während dieses Vorgangs ist das Bit "AA" (**A**UTOCAL **a**ktiv) gesetzt und am Istwert-Ausgang (Klemme 17+18) wird eine Spannung von 0VDC ausgegeben. Ein angeschlossenes ATR-x zeigt 0°C.

Nach erfolgtem Nullabgleich erlischt die LED "AUTOCAL" und das Bit "AA" wird wieder gelöscht. Am Istwert-Ausgang stellt sich eine Spannung von 0,66VDC (bei 300°C Bereich und Autocal-Temperatur = 20°C) ein. Ein angeschlossenes ATR-x muss auf der Markierung "Z" stehen.

<span id="page-17-1"></span>Wenn der Nullabgleich nicht korrekt durchgeführt wird, ist das "AL"-Bit (Alarm aktiv) gesetzt und die rote LED "ALARM" blinkt langsam (1Hz). Dann ist die Konfiguration des Reglers nicht korrekt (ª [Kap. 8.2 "Gerätekonfiguration" auf Seite 15,](#page-14-2) ROPEX-Applikationsbericht). Nach korrekter Gerätekonfiguration den Abgleich nochmals durchführen.

<span id="page-17-4"></span>11.Nach erfolgreichem Nullabgleich eine definierte Temperatur über das PROFIBUS-Protokoll vorgeben (Sollwert) und "ST"-Bit setzen. Das "RA"-Bit (**Regelung aktiv**) ist dann aktiv und die LED "HEAT" leuchtet. Am Istwert-Ausgang kann der Aufheizund Regelvorgang beobachtet werden:

<span id="page-17-3"></span><span id="page-17-2"></span>Eine korrekte Funktion ist gegeben wenn die Temperatur (d.h. Signaländerung am Analogausgang oder der Istwert im PROFIBUS-Protokoll) stetig verläuft, d.h. nicht springt, schwingt oder sogar kurzzeitig in der falschen Richtung verläuft. Ein solches Verhalten deutet auf eine nicht korrekte Verlegung der  $U_R$ -Messleitung hin.

Bei Ausgabe eines Fehlercodes ist gem. [Kap. 9.10](#page-27-1) ["Fehlermeldungen" auf Seite 28](#page-27-1) vorzugehen.

## **Regler ist betriebsbereit**

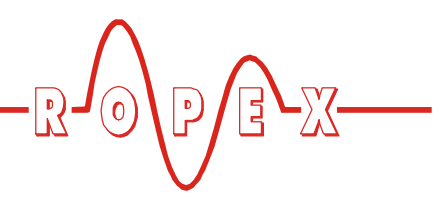

# <span id="page-18-0"></span>**9 Gerätefunktionen**

## <span id="page-18-1"></span>**9.1 Anzeige- und Bedienelemente**

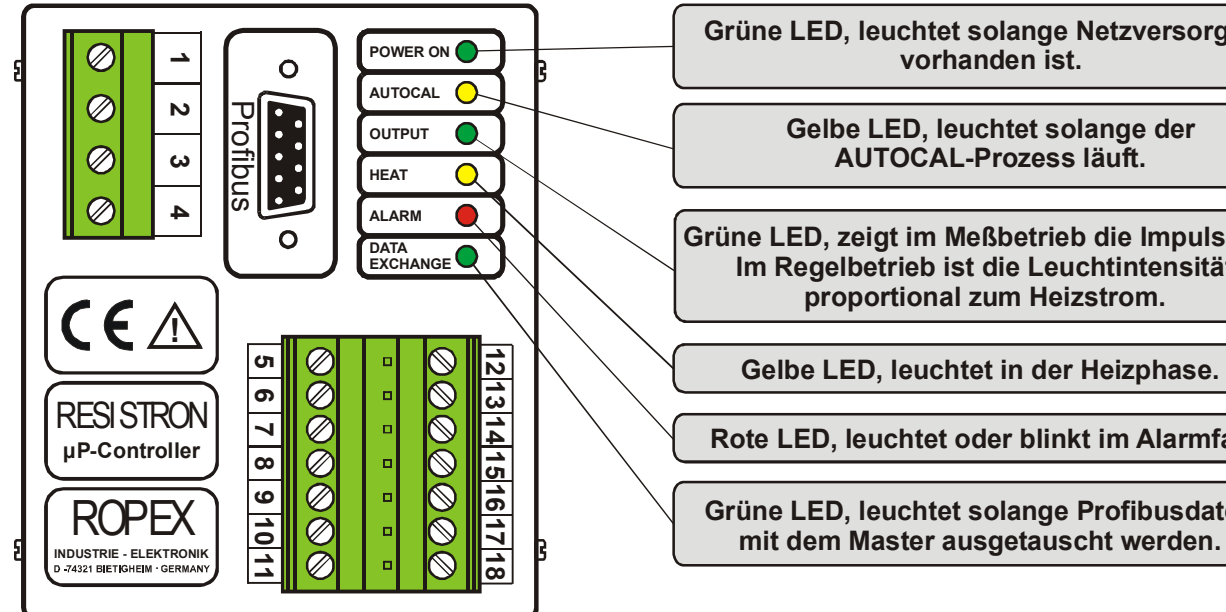

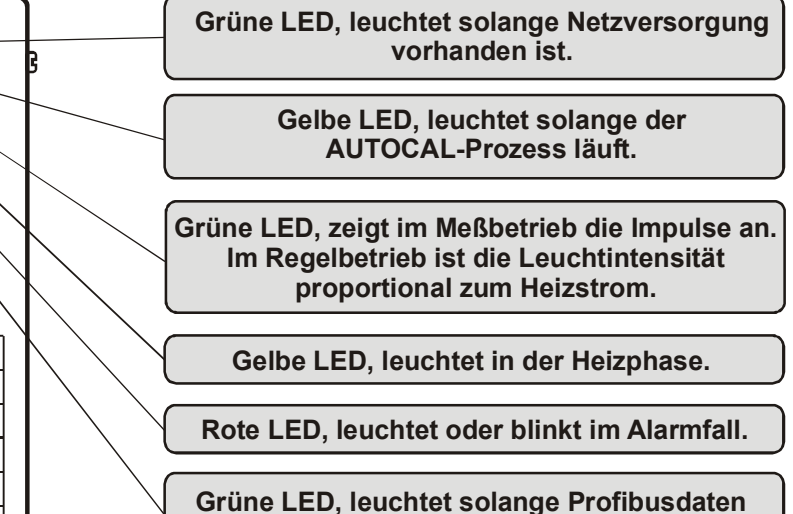

Neben den Funktionen im obigen Bild zeigen die LEDs noch weitere Betriebszustände des Reglers an. Diese sind in folgender Tabelle detailliert aufgeführt:

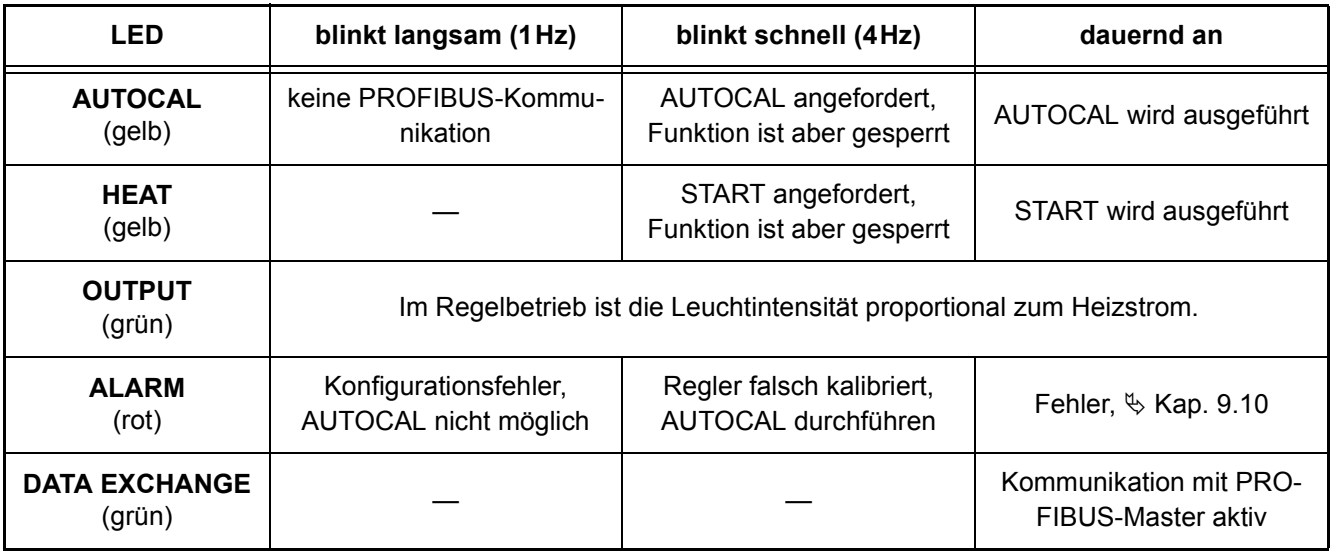

**Die folgenden Beschreibungen beinhalten nur gerätespezifische Funktionen. Allgemeine Informationen zum PROFIBUS und zur Systemkonfiguration entnehmen Sie bitte Ihrer SPS-Beschreibung. !**

### <span id="page-18-3"></span><span id="page-18-2"></span>**9.2 Gerätestammdaten-Datei (GSD)**

Projektierungstools für den zu projektierenden PRO-FIBUS-DP Master interpretieren den Inhalt der GSD-Dateien der Slaves und erzeugen daraus einen Master-Parametersatz für den PROFIBUS-Master, der den Nutzdatenverkehr durchführt. Die Datei *ROP\_07EA.GSD* des UPT-606 enthält alle für die Pro-

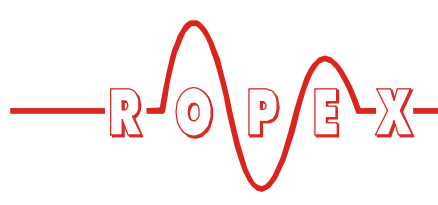

jektierung notwendigen Informationen über den Regler, z.B. die möglichen Baudraten, Parameterbeschreibungen, Alarmmeldungen, etc. Die GSD-Dateien, sowie die zugehörigen Bilddateien .DIB (zur Status-Visualisierung) liegen dem Regler in deutsch (.GSG) und englisch (.GSD oder .GSE) auf Diskette bei oder können per E-Mail [\(support@ropex.de\)](mailto:support@ropex.de) angefordert oder von unserer Homepage [\(www.ropex.de](http://www.ropex.de  )) heruntergeladen werden.

Nachdem die gewünschte GSD-Datei in das Projektierungstool eingebunden wurde, muss eines der beiden Kommunikationsmodule ("kompakt" oder "erweitert") ausgewählt werden. Dieses bestimmt dann, über welches Protokoll der UPT-606 mit dem PROFIBUS-Master kommuniziert.

**Um den vollen Funktionsumfang des Reglers nutzen zu können, muss die passende GSD-Version verwendet werden. Die zu verwendende GSD-Version auf dem Gehäuse des Reglers vermerkt. !**

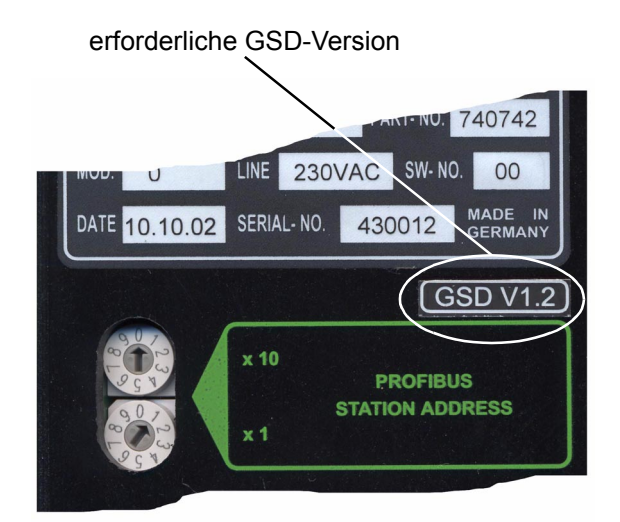

## <span id="page-19-0"></span>**9.3 PROFIBUS-Protokoll**

Das PROFIBUS-Protokoll kann entweder als "kompakt" (16Bit für Eingangs- und 16Bit für Ausgangsdaten) oder als "erweitert" (2x16Bit für Eingangs- und 2x16Bit für Ausgangsdaten) konfiguriert werden. Das Protokoll wird beim Projektieren durch die Auswahl des entsprechenden Moduls ("kompakt" oder "erweitert") bestimmt. Das kompakte Protokoll ermöglicht eine effiziente Kommunikation mit dem UPT-606. Beim erweiterten Protokoll sind der Soll- und der Istwert des UPT-606 von den Statusinformationen und den Steuerfunktionen getrennt, so dass eine einfachere Decodierung beim PROFIBUS-Master möglich ist.

**Die Bits 0…7 bilden das Low-Byte, die Bits** 8...15 das High-Byte ("INTEL-Format"). Siehe **hierzu azch [Kap. 9.6.8 "Datenformat" auf Seite 26](#page-25-0). !**

## <span id="page-19-1"></span>9.3.1 Protokoll "kompakt"

Die 16Bit-**Eingangsdaten** vom PROFIBUS-Master zum UPT-606 enthalten den Sollwert und Steuerfunktionen und sind wie folgt strukturiert:

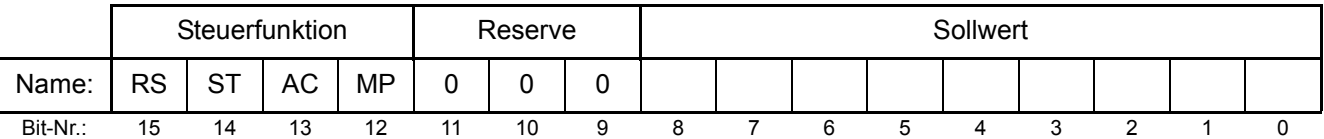

Die 16Bit-**Ausgangsdaten** vom UPT-606 zum PRO-FIBUS-Master enthalten den Istwert oder Alarmcode und Statusinformationen und haben folgende Struktur:

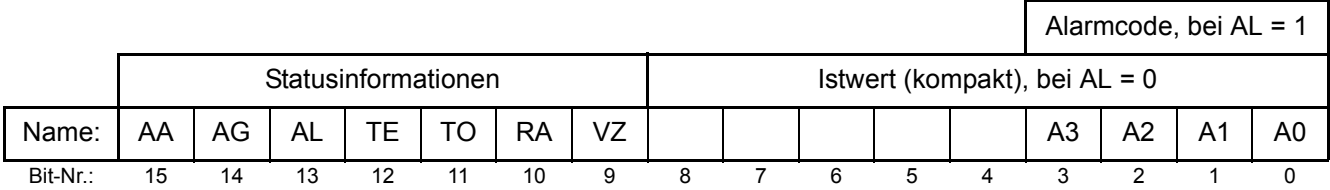

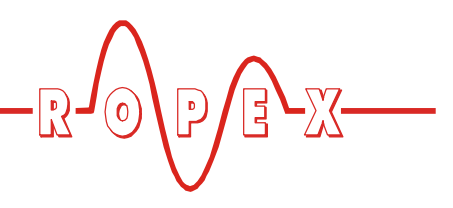

## <span id="page-20-5"></span>**9.3.2 Protokoll "erweitert"**

Im erweiterten Protokoll werden 2x16Bit übertragen. Die 2x16Bit-**Eingangsdaten** enthalten im Wort **@** den Sollwert und im Wort 2 die Steuerfunktionen:

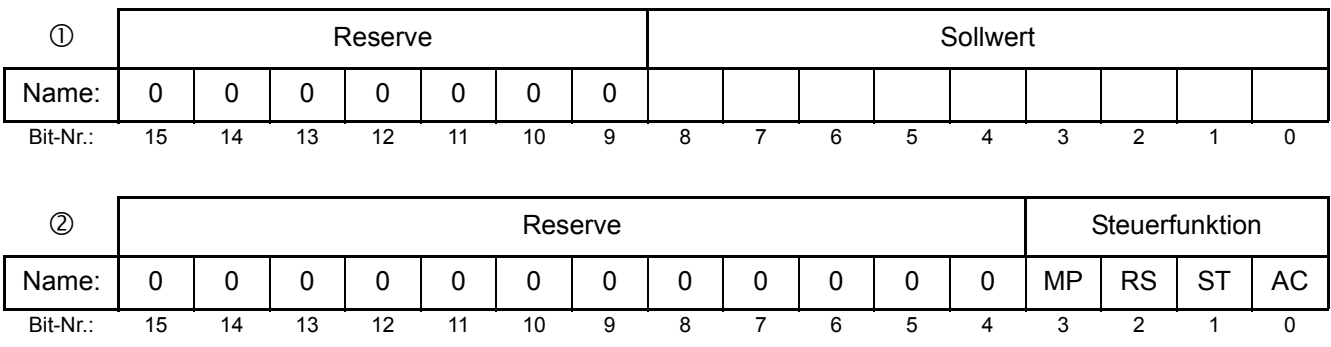

#### Die 2x16Bit-**Ausgangsdaten** enthalten im Wort **@** den Istwert und im Wort 2 den Alarmcode und Statusinformationen:

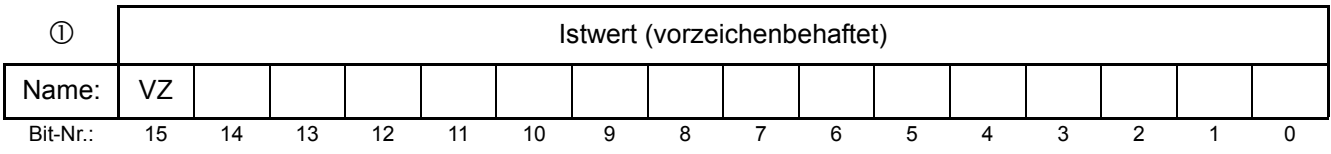

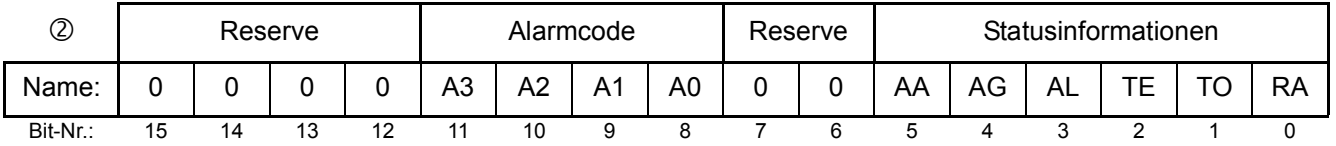

## <span id="page-20-0"></span>**9.4 Eingangsdaten**

Eingangsdaten sind die Daten, die vom PROFIBUS-Master zum UPT-606 übermittelt werden. Sie enthalten den Sollwert und Steuerfunktionen, wie z.B START oder AUTOCAL für den UPT-606. Die Funktionen sind im Folgenden erläutert.

## <span id="page-20-4"></span>**9.4.1 Autom. Nullabgleich "AUTOCAL" (AC)**

Durch den automatischen Nullabgleich (AUTOCAL) ist keine manuelle Nullpunkteinstellung am Regler notwendig. Mit der Funktion AUTOCAL passt sich der Regler auf die im System vorliegenden Strom- und Spannungssignale an, und stellt sich auf den in den Parameterdaten ([Kap. 9.6.4 "Variable Kalibriertempe](#page-24-1)[ratur" auf Seite 25](#page-24-1)) vordefinierten Wert ein. Wenn keine Parameterdaten vom PROFIBUS-Master übertragen werden, beträgt der Standardwert 20°C.

<span id="page-20-3"></span><span id="page-20-1"></span>Die AUTOCAL-Anforderung ("AC"-Bit = 1) wird vom Regler ausgeführt, falls die Funktion AUTOCAL nicht gesperrt ist.

Der automatische Kalibriervorgang dauert ca. 10…15Sek. Eine zusätzliche Erwärmung des Heizelements findet hierbei nicht statt. Während der Ausführung der Funktion AUTOCAL leuchtet die zugehörige gelbe LED auf der Frontplatte und der Regler meldet "AUTOCAL aktiv" ("AA"-Bit = 1) in den Ausgangsdaten. Der Istwert-Ausgang (Klemme 17+18) geht auf 0°C (d.h. 0 VDC).

#### **Die Funktion "AUTOCAL" nur durchführen, wenn Heizleiter und Trägerschiene abgekühlt sind (Grundtemperatur). !**

#### <span id="page-20-2"></span>**Sperrungen der Funktion AUTOCAL:**

1. Eine AUTOCAL-Anforderung wird erst 10Sek. nach Einschalten des Reglers angenommen. Der Regler meldet in dieser Zeit "AUTOCAL gesperrt" ("AG"-Bit = 1) in den Ausgangsdaten.

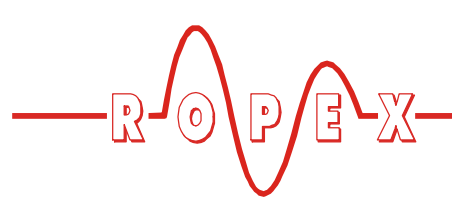

- 2. Die Funktion AUTOCAL wird nicht durchgeführt, wenn die Abkühlgeschwindigkeit des Heizleiters mehr als 0,1K/Sek. beträgt. Bei aktiviertem "AC"-Bit wird die Funktion dann ausgeführt, wenn die Abkühlgeschwindigkeit unter den vorgegebenen Wert gesunken ist.
- 3. Bei aktiviertem "START"-Bit ("ST"-Bit = 1) wird die Funktion AUTOCAL nicht durchgeführt (LED "HEAT" leuchtet).
- 4. Direkt nach dem Einschalten des Reglers kann die Funktion AUTOCAL nach Auftreten der Fehler Nr. 1...3, 5...7 nicht durchgeführt werden ( $\&$  [Kap. 9.10](#page-27-1) ["Fehlermeldungen" auf Seite 28](#page-27-1)). Hat der Regler nach dem Einschalten schon – mindestens einmal – korrekt gearbeitet, dann ist die Funktion AUTOCAL nicht möglich, wenn die Fehler Nr. 5…7 aufgetreten sind.

Ist die Funktion AUTOCAL gesperrt ("AG"-**Bit = 1) und besteht gleichzeitig eine entspre**chende Anforderung ("AG"-Bit = 1), blinkt die **"AUTOCAL"-LED schnell (4Hz). !**

## <span id="page-21-1"></span><span id="page-21-0"></span>**9.4.2 Start (ST)**

Mit Aktivierung des "START"-Bits ("ST"-Bit = 1) wird der geräteinterne Soll-Ist-Vergleich freigegeben und das Heizelement auf die eingestellte SOLL-Temperatur aufgeheizt. Dies erfolgt entweder bis zum Zurücksetzen des "ST"-Bits oder wenn die Heizdauer die in den Parameterdaten eingestellte Heizzeitbegrenzung überschreitet ( $\&$  [Kap. 9.6.5 "Heizzeitbegrenzung" auf](#page-25-1) [Seite 26](#page-25-1)).

Die LED "HEAT" auf der Frontplatte des UPT-606 leuchtet während dieser Heizzeit dauernd.

Eine Startanforderung wird nicht verarbeitet, solange die Funktion AUTOCAL aktiv ist, der Regler sich im Alarmzustand befindet, der Sollwert nicht mehr als 20°C über der Kalibriertemperatur liegt oder das "RS"-Bit aktiv ist. In diesem Fall blinkt die LED "HEAT".

Durch Zurücksetzen des "ST"-Bits wird der Heizvorgang beendet, ebenso bei PROFIBUS-Fehlern.

Das "ST"-Bit wird nur akzeptiert, wenn die **Funktion AUTOCAL nicht aktiv ist und kein Alarm vorliegt. !**

## <span id="page-22-9"></span>**9.4.3 Reset (RS)**

Dieses Bit dient dem Rücksetzen des Reglers, wenn der Regler im Alarmzustand ist.

<span id="page-22-10"></span>Solange das "RS"-Bit gesetzt ist, wird keine AUTOCALund keine START-Anforderung angenommen. In diesem Zustand erfolgt keine Ansteuerung des Leistungsteils und es werden keine Messimpulse generiert. Dadurch erfolgt auch keine Aktualisierung des Istwertes mehr. Die Reset-Anforderung wird erst mit dem Zurücksetzen des "RS"-Bits verarbeitet. Die PRO-FIBUS-Kommunikation wird durch das Rücksetzen des Reglers nicht unterbrochen. Der Regler fordert lediglich die Parameterdaten vom PROFIBUS-Master neu an.

**Nach Rücksetzen des "RS"-Bits führt der Regler für ca. 500ms eine interne Initialisierung durch. Erst danach kann der nächste Schweißvorgang gestartet werden. !**

**Ein evtl. verwendetes Schütz K2 zur Abschal**tung des Regelkreises ( $\&$  [Kap. 7.3 "Netzan](#page-10-0)**[schluss" auf Seite 11](#page-10-0)**) **muss spätestens 50ms nach Rücksetzen des "RS"-Bits wieder eingeschaltet sein. Ein verspätetes Einschalten führt zu einer Alarmmeldung des Reglers. !**

### <span id="page-22-7"></span>**9.4.4 Messpause (MP)**

<span id="page-22-8"></span>Durch Setzen des "MP"-Bit generiert der Regler sofort keine Messimpulse mehr. Bei der Fehlerdiagnose werden nur noch die Fehler Nr. 5, 6 und 7 ausgewertet und ausgegeben. Weiterhin wird der Istwert nicht mehr aktualisiert. Es wird der letzte - vor Setzen des Bits gültige Wert ausgegeben. Nach Löschen des Bits werden sofort wieder Messimpulse erzeugt, alle Fehlermeldungen ausgewertet und der Istwert aktualisiert. Dieses Bit wirkt nur im Messbetrieb. "ST", "RS" und "AC" haben Vorrang.

Das Bit ist für Anwendungsfälle geeignet, in welchen die elektrischen Anschlüsse des Heizelements im normalen Betriebsablauf getrennt werden müssen, ohne daß ein Alarm ausgelöst werden soll (z.B. bei Schleifschienen-Kontakten).

Im Gegensatz zum "RS"-Bit (RESET) werden durch Setzen des "MP"-Bits keine Alarmmeldungen gelöscht. Nach Löschen des Bits ist der Regler sofort wieder aktiv, es wird keine Initialisierungsphase durchlaufen.

**Nach Einschalten des Reglers wird das "MP"- Bit erst vom Regler ausgewertet, wenn die Systemprüfung (incl. Funktionsprüfung des Heizkreises) erfolgreich abgeschlossen wurde. Dies kann mehrere 100ms dauern. !**

### <span id="page-22-11"></span>**9.4.5 Sollwert**

Je nach gewähltem Temperaturbereich ( $\&$  [Kap. 9.6.1](#page-24-2) ["Temperaturbereich und Legierung" auf Seite 25\)](#page-24-2) kann der Sollwert bis 300°C oder bis 500°C vorgegeben werden. Bei größeren Sollwerten erfolgt eine interne Begrenzung auf 300°C bzw. 500°C.

## <span id="page-22-0"></span>**9.5 Ausgangsdaten**

Sind die Daten, die vom UPT-606 zum PROFIBUS-Master übermittelt werden. Sie enthalten den aktuellen Istwert und alle wichtigen Informationen über den momentanen Zustand des Reglers. Im Alarmfall kann anhand des Alarmcodes eine genaue Fehlerdiagnose durchgeführt werden.

## <span id="page-22-5"></span>**9.5.1 Autocal aktiv (AA)**

<span id="page-22-1"></span>Das "AA"-Bit zeigt an, dass die Funktion AUTOCAL gerade ausgeführt wird.

## <span id="page-22-6"></span>**9.5.2 Autocal gesperrt (AG)**

<span id="page-22-2"></span>Falls das "AG"-Bit gesetzt ist, ist die Funktion AUTOCAL momentan gesperrt. Das ist dann der Fall, wenn "START" aktiv ist oder wenn sich das Heizelement noch in der Abkühlphase befindet.

### <span id="page-22-3"></span>**9.5.3 Alarm aktiv (AL)**

<span id="page-22-4"></span>Wenn das "AL"-Bit gesetzt ist, wurde ein Alarm ausgelöst und noch nicht zurückgesetzt. Der Alarmcode gibt Aufschluss über die genaue Fehlerursache ( $\%$  [Kap. 9.10 "Fehlermeldungen" auf Seite 28\)](#page-27-1).

## <span id="page-22-13"></span>**9.5.4 Temperatur erreicht (TE)**

<span id="page-22-12"></span>Wenn die Ist-Temperatur 95% der Soll-Temperatur erreicht hat, wird das "TE"-Bit gesetzt. Sobald der Regelbetrieb beendet wird  $($ "ST"-Bit = 0) oder ein Alarm auftritt ("AL"-Bit = 1), wird dieses Statusbit wieder zurückgesetzt.

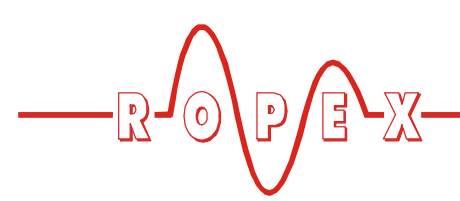

#### <span id="page-23-4"></span>**9.5.5 Temperatur OK (TO)**

Der UPT-606 prüft, ob die Ist-Temperatur innerhalb eines einstellbaren Toleranzbandes "Gut-Fenster" um die Soll-Temperatur herum liegt. Die untere ( $\Delta \vartheta_{unten}$ ) und obere ( $\Delta \vartheta_{oben}$ ) Toleranzbandgrenze können getrennt über die Parameterdaten ( $\&$  [Kap. 9.6 "Para](#page-24-0)[meterdaten" auf Seite 25\)](#page-24-0) verändert werden. Liegt die Ist-Temperatur innerhalb des vorgegebenen Toleranzbandes, wird das "TO"-Bit gesetzt (siehe nachfolgende Grafik):

<span id="page-23-5"></span>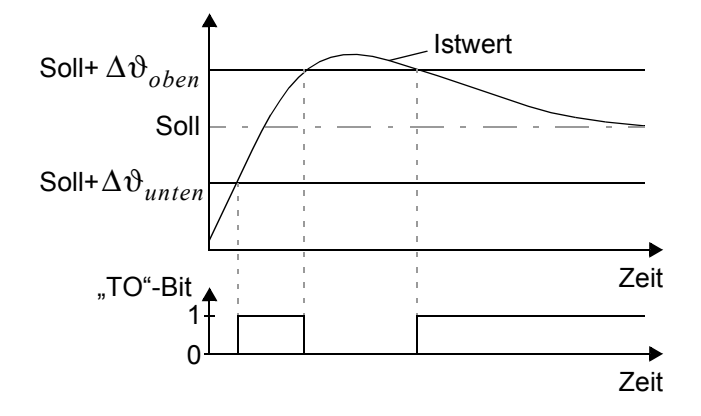

Die Auswertung der Ist-Temperatur erfolgt im Gegensatz zum Statusbit "Temperatur erreicht" ("TE"-Bit) unabhängig vom Regelbetrieb.

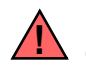

#### <span id="page-23-3"></span>**Die Toleranzgrenzen sind ab Fertigungsdatum bis max. +-99K einstellbar.**

#### **9.5.6 Regelung aktiv (RA)**

Der UPT-606 hat die "START"-Anforderung erfolgreich angenommen und ist im Regelbetrieb, wenn "RA"- $Bit = 1$  ist.

### **9.5.7 Vorzeichen (VZ)**

Das Vorzeichenbit zeigt im kompakten Protokoll an, ob der Istwert einen positiven oder negativen Betrag hat.

#### <span id="page-23-1"></span>**9.5.8 Istwert**

Wenn das *kompakte* Protokoll verwendet wird, stellt der Istwert selbst immer eine positive Zahl dar. Das Vorzeichenbit (VZ) zeigt dann an, ob der Istwert einen positiven oder negativen Betrag hat. Im Alarmfall enthält der Istwert den Alarmcode.

Beim *erweiterten* Protokoll müssen die gesamten 16 Bit des ersten Wortes als vorzeichenbehaftete Zahl (Zweierkomplement-Darstellung) ausgewertet werden. Im Alarmfall oder während der Kalibrierung ist der Istwert 0. Der Alarmcode liegt auf separaten Bits.

#### <span id="page-23-0"></span>**9.5.9 Alarmcode**

Liegt ein Alarm an (AL-Bit = 1), so kann mit dem Alarmcode die genaue Fehlerursache bestimmt werden.

Der Alarmcode wird im kompakten Protokoll an Stelle des Istwertes in Bit 0…3 angezeigt, im erweiterten Protokoll im zweiten Wort an Bitposition 8…11 ( $\%$  [Kap. 9.10 "Fehlermeldungen" auf Seite 28\)](#page-27-1).

<span id="page-23-2"></span>Neben dem Alarmcode wird auch die PROFIBUS-Diagnose verwendet, um Alarmmeldungen an den PRO-FIBUS-Master zu übertragen. Die Fehlermeldungen zu den entsprechenden Alarmcodes sind bereits in der GSD-Datei hinterlegt und erscheinen damit automatisch beim PROFIBUS-Master in Klartext, wenn dort die Gerätediagnose des UPT-606 abgefragt wird. Die Sprache, in der die Fehlermeldungen erscheinen, hängt von der gewählten GSD-Datei ab.

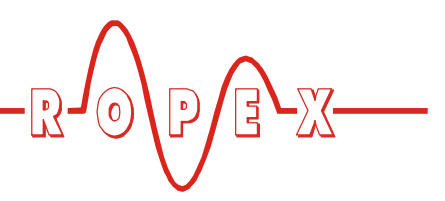

### <span id="page-24-0"></span>**9.6 Parameterdaten**

Die Parameterdaten enthalten Werte für die Auswahl der Legierung des Heizelements, den Temperaturbereich, die untere und obere Toleranzbandgrenze für die Temperaturüberwachung, die Kalibriertemperatur, die optionale Heizzeitbegrenzung, die Messimpulsdauer (nur für Sonder-Applikationen), sowie den Korrekturfaktor. Sie werden bei jedem Systemstart vom PRO-FIBUS-Master an den UPT-606 übertragen. Werden die Parameterdaten während des Betriebs verändert, führt der UPT-606 einen Reset aus. Die PROFIBUS-Kommunikation wird dadurch nicht unterbrochen. Die Parameterdaten haben folgende Struktur:

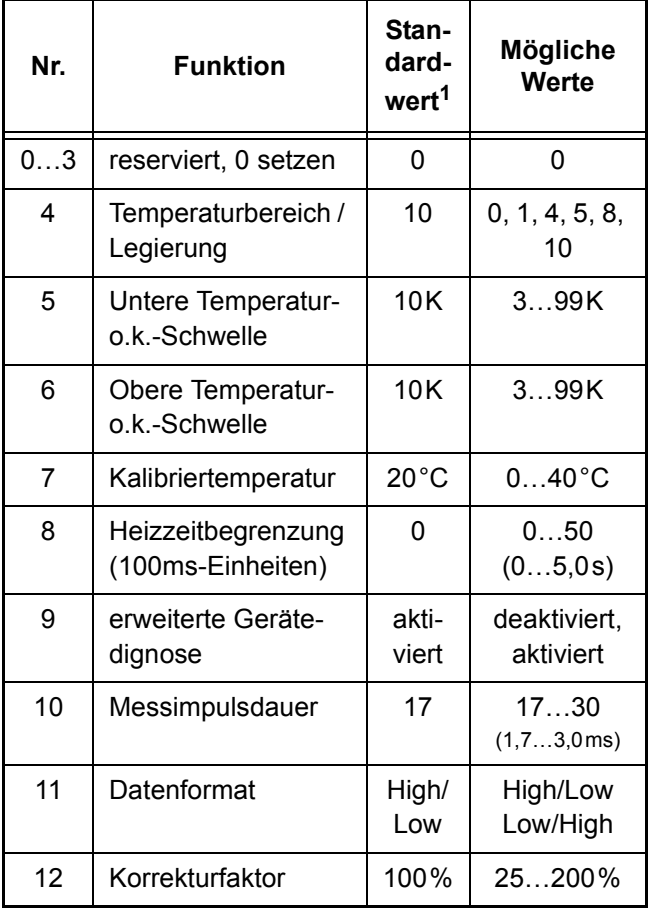

1. Der Standardwert ist in der GSD-Datei hinterlegt und wird beim Systemstart vom PRO-FIBUS-Master an den UPT-606 übertragen.

## <span id="page-24-2"></span>**9.6.1 Temperaturbereich und Legierung**

Mit diesem Parameter kann sowohl der Temperaturbereich als auch die Legierung des Heizelements gewählt werden. Durch Ändern des Standardwertes (10) kann die Einstellung des Drehcodierschalters überschrieben werden.

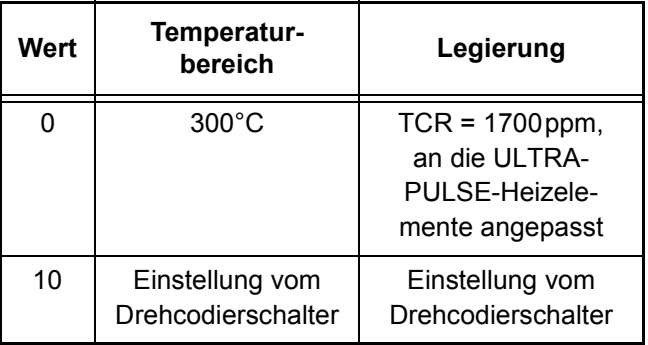

**Nach einer Änderung dieses Parameters muss die Funktion AUTOCAL durchgeführt werden. !**

### **9.6.2 Untere Temperatur-o.k.-Schwelle**

Unterer Schwellwert für das "Gut-Fenster".

### **9.6.3 Obere Temperatur-o.k.-Schwelle**

Oberer Schwellwert für das "Gut-Fenster".

## <span id="page-24-1"></span>**9.6.4 Variable Kalibriertemperatur**

Die Kalibriertemperatur ist standardmäßig auf 20°C eingestellt. Sie kann zwischen 0°C und 40°C verändert werden und somit an die Temperatur des abgekühlten Heizelements angepasst werden.

**Nach Änderung der Kalibriertemperatur muss die Funktion AUTOCAL durchgeführt werden. !**

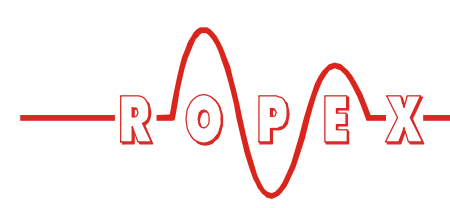

## <span id="page-25-1"></span>**9.6.5 Heizzeitbegrenzung**

Mit der Heizzeitbegrenzung kann eine zusätzliche Überwachung vor ungewolltem Dauerheizen erreicht werden. Der Regler schaltet automatisch den Heizimpuls nach Ablauf der eingestellten Heizzeitbegrenzung aus, wenn das Startbit länger – als die durch die Heizzeitbegrenzung eingestellte Zeit – gesetzt bleiben sollte. Vor dem erneuten Starten des Reglers, muss das Startbit zurückgesetzt werden.

Die Heizzeitbegrenzung ist standardmäßig ausgeschaltet (Wert 0) und kann zwischen 0s und 5,0s (0 und 50) gewählt werden.

#### <span id="page-25-3"></span><span id="page-25-2"></span>**9.6.6 Erweiterte Gerätediagnose**

Die erweiterte Gerätediagnose nutzt den Diagnosekanal des PROFIBUS-Protokolls, um mögliche Fehlerzustäde des UPT-606 an den PROFIBUS-Master zu melden. In der GSD-Datei sind zu jedem Fehlerzustand Textmeldungen hinterlegt, die bei entsprechender Anzeigemöglichkeit des PROFIBUS-Masters von diesem automatisch angezeigt werden können.

Mit Hilfe des Parameters Nr. 9 kann die erweiterte Gerätediagnose ein- oder ausgeschaltet werden. In der Standardeinstellung ist die erweiterte Gerätediagnose aktiv.

Unabhängig von diesem Parameter bleibt die Möglichkeit erhalten, den Gerätestatus über die Nutzdaten abzufragen.

#### <span id="page-25-5"></span>**9.6.7 Messimpulsdauer**

Mit Hilfe des Parameters Nr. 10 kann die Länge der vom Regler generierten Messimpulse eingestellt werden. Für bestimmte Applikationen kann es erforderlich sein, den Messimpuls über das Standardmaß von 1,7ms hinaus zu verlängern.

#### <span id="page-25-0"></span>**9.6.8 Datenformat**

Das Format der zyklisch ausgetauschten Prozessdaten ( $\%$  [Kap. 9.3 "PROFIBUS-Protokoll" auf Seite 20](#page-19-0)) kann verändert werden. Je nach Art des verwendeten PRO-FIBUS-Masters ist es erforderlich, das High-Byte (Bits 15…8) und das Low-Byte (Bits 7…0) gegeneinander zu vertauschen. Die Standardeinstellung (High-Byte/Low-Byte) ist das INTEL-Format. Durch Umschalten dieses Parameters kann das MOTO-ROLA-Format (Low-Byte/High-Byte) ausgewählt werden.

#### <span id="page-25-4"></span>**9.6.9 Korrekturfaktor**

Der Korrekturfaktor dient zur Anpassung des Reglers an die realen Verhältnisse in der Maschine (Art des UPT-Heizelements, Spezifikation des Impuls-Transformators, Länge der Anschlussleitungen, Kühlung, etc.). Mit dem Parameter Nr. 11 kann der Korrekturfaktor entsprechend eingestellt werden.

Zur Ermittlung des korrekten Korrekturfaktors Co (Parameter Nr. 6) ist wie folgt vorzugehen:

1. Reglereinstellung:

- Soll-Temperatur: 160…180°C - Schweisszeit: 0,20…0,30s

2. Auslösen von Heizimpulsen ("ST"-Bit = 1): Entsprechend [Kap. 9.4.2 "Start \(ST\)" auf Seite 22](#page-21-0) vorgehen.

Korrekturfaktor beginnend beim kleinsten Wert (50%) – oder dem im ROPEX-Applikationsbericht empfohlenen Wert minus 25% – langsam erhöhen, bis die Ist-Temperatur am Ende des Heizimpulses der vorgegebenen Soll-Temperatur entspricht.

Bei Betrieb der Maschine sowie Änderung der Soll-Temperatur bzw. der Schweisszeit, ist der Korrekturfaktor zu prüfen und ggf. zu korrigieren.

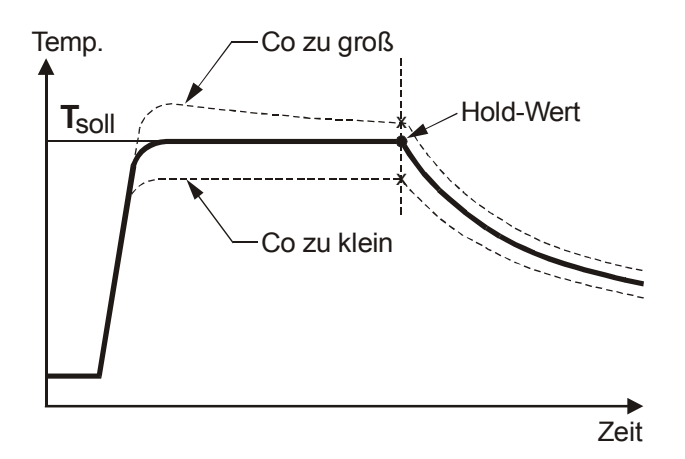

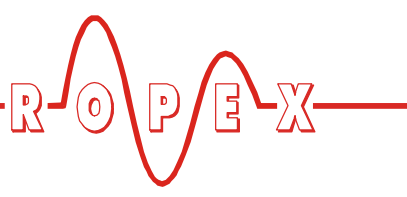

## <span id="page-26-4"></span><span id="page-26-0"></span>**9.7 Temperaturanzeige (Istwert-Ausg.)**

Der UPT-606 liefert an den Klemmen 17+18 ein analoges Signal 0…10VDC, welches zu der realen IST-Temperatur proportional ist.

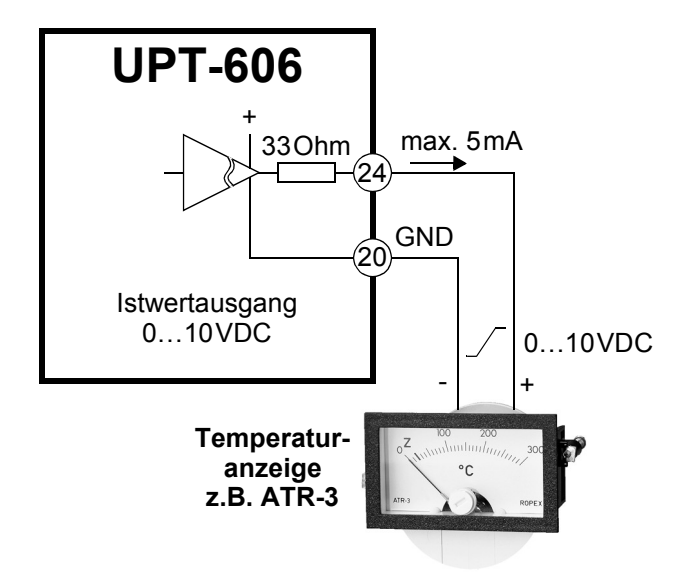

Spannungswerte:

 $0VDC \rightarrow 0°C$ 

 $10VDC \rightarrow 300°C$ 

Der Zusammenhang zwischen Änderung der Ausgangsspannung und IST-Temperatur ist linear.

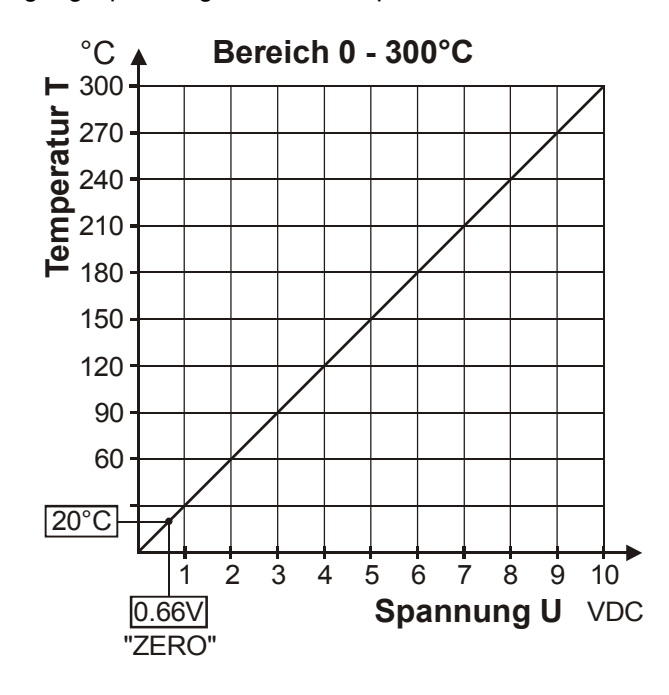

<span id="page-26-3"></span>An diesen Ausgang kann zur Visualisierung der Heizelement-Temperatur ein Anzeigeinstrument angeschlossen werden.

Die ROPEX-Temperaturanzeige ATR-x ist in seinen Gesamteigenschaften (Größe, Skalierung, dynamisches Verhalten) optimal für diesen Einsatz abgestimmt und sollte immer genutzt werden  $(\xi)$  [Kap. 4](#page-5-2) ["Zubehör und Modifikationen" auf Seite 6\)](#page-5-2).

Damit können nicht nur SOLL-IST-Vergleiche angestellt, sondern auch andere Kriterien wie Aufheizgeschwindigkeit, Erreichen des Sollwerts in der vorgegebenen Zeit, Abkühlung des Heizelements, etc. beurteilt werden.

Darüber hinaus können am Anzeige-Instrument sehr gut Störungen im Regelkreis (lose Verbindungen, Kontaktierungs- und Verkabelungsprobleme) sowie u.U. Netzstörungen beobachtet und entsprechend gedeutet werden. Dies gilt auch bei gegenseitiger Beeinflussung mehrerer benachbarter Regelkreise.

**Dieser Ausgang ist nicht potentialfrei und kann die Sekundärspannung des Impuls-Transformators führen. Eine externe Erdung darf nicht erfolgen, ansonsten kommt es zu einer Beschädigung des Reglers durch Masseströme. Ein Berührschutz an den Anschlüssen des externen Anzeigeinstruments ist vorzusehen. !**

Im Alarmfall wird dieser Analogausgang zur Ausgabe differenzierter Fehlermeldungen verwendet ( $\%$  [Kap. 9.10 "Fehlermeldungen" auf Seite 28\)](#page-27-1).

### <span id="page-26-2"></span><span id="page-26-1"></span>**9.8 Booster-Anschluss**

Der Regler UPT-606 besitzt standardmäßig einen Anschluss für einen externen Schaltverstärker (Booster). Dieser Anschluss (an den Klemmen 15+16) ist erforderlich bei hohen Primärströmen (Dauerstrom > 5A, Impulsstrom > 25A). Der Anschluss des Schaltverstärkers ist gem. [Kap. 7.7](#page-13-0) ["Anschlussbild mit Booster-Anschluss" auf Seite 14](#page-13-0) auszuführen.

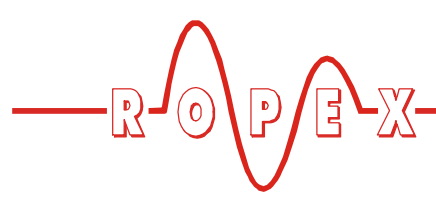

#### <span id="page-27-4"></span><span id="page-27-0"></span>**9.9 Systemüberwachung/Alarmausgabe**

Zur Erhöhung der Betriebssicherheit und Vermeidung von Fehlschweißungen besitzt dieser Regler über hard- und softwaremäßige Maßnahmen eine differenzierte Fehlermeldung und Diagnose. Dabei werden sowohl die äußere Verkabelung als auch das interne System überwacht.

Diese Eigenschaft unterstützt den Betreiber bei der Lokalisierung eines fehlerhaften Betriebszustands in erheblichem Maße.

Eine Systemstörung wird über folgende Elemente gemeldet bzw. differenziert.

#### A.) Rote LED "ALARM" am Regler leuchtet mit **drei Zuständen:**

#### 1. **Blinkt schnell (4Hz):**

Bedeutet, dass die Funktion AUTOCAL durchgeführt werden soll (Fehler-Nr. 8+9).

#### 2. **Blinkt langsam (1Hz):**

Bedeutet, dass die Systemkonfiguration nicht stimmt und deshalb der durchgeführte Nullabgleich (Funktion AUTOCAL) nicht erfolgreich war ( $\%$  [Kap. 8.2 "Gerätekonfiguration" auf Seite 15](#page-14-2)). Dies entspricht den Fehler-Nummern 10…12.

#### 3. **Leuchtet dauernd:**

Zeigt an, dass Störungen vorliegen, die eine Inbetriebnahme verhindern (Fehler-Nr. 1…7). In der Regel sind dies externe Verdrahtungsfehler.

#### **B.) Alarm-Relais (Relais-Kontakte Klemmen 12+13+14):**

In der Werkseinstellung ist das Alarm-Relais:

- **NICHT AKTIV** in den Betriebszuständen A.1 und A.2, wird aber aktiviert, wenn in diesem Zustand ein "START"-Signal gegeben wird.
- **AKTIV** im Fall A.3.

Ist das Alarm-Relais anders konfiguriert als die Werkseinstellung ( $\&$  [Kap. 8.2.4 "Konfiguration des Alarm-](#page-16-1)[Relais" auf Seite 17](#page-16-1)) dann invertieren sich diese Zustände.

#### **C.) Ausgabe der Fehler-Nummer über das PROFIBUS Protokoll**

<span id="page-27-2"></span>Liegt ein Fehler vor, wird das AL-Bit gesetzt. Der Alarmcode wird im kompakten Protokoll an Stelle des Istwertes in Bit 0…3 angezeigt, im erweiterten Protokoll im zweiten Wort an Bitposition 8...11 ( $\&$  [Kap. 9.5.9](#page-23-0) ["Alarmcode" auf Seite 24](#page-23-0)).

#### **D.) Ausgabe der Fehler-Nummer über Istwert-Ausgang 0…10VDC (Klemme 17+18):**

Da im Störungsfall eine Temperaturanzeige nicht erforderlich ist, wird der Istwert-Ausgang im Alarmfall zur Fehlerausgabe verwendet.

Dazu werden innerhalb des 0…10VDC Bereichs 12 Spannungspegel angeboten, denen jeweils eine Fehlernummer zugeordnet ist. ( $\&$  [Kap. 9.10 "Fehler](#page-27-1)[meldungen" auf Seite 28\)](#page-27-1).

Bei Zuständen die AUTOCAL erfordern – oder wenn die Gerätekonfiguration nicht stimmt – (Fehler-Nr. 8…12) wechselt der Istwert-Ausgang zwischen dem Spannungswert der dem Fehler entspricht und dem Endwert (10VDC, d.h 300°C) mit 1Hz hin und her. Wird während dieser Zustände das "START"-Signal gegeben, dann wechselt der Spannungswert nicht mehr.

Über den Analogeingang einer SPS – und einer entsprechenden Auswertung – läßt sich somit eine selektive Fehlererkennung und Fehleranzeige einfach und kostengünstig realisieren ( $\&$  [Kap. 9.10 "Fehlermel](#page-27-1)[dungen" auf Seite 28](#page-27-1)).

## <span id="page-27-3"></span><span id="page-27-1"></span>**9.10 Fehlermeldungen**

Neben der im Protokoll codierten Fehlerdiagnose kann auch auf die PROFIBUS-Diagnose (erweiterte Gerätediagnose) zugegriffen werden. Die Alarmcodes erscheinen als Klartext im Projektierungstool, da sie in der GSD-Datei hinterlegt sind.

Die folgende Tabelle zeigt die Zuordnung der ausgegebenen analogen Spannungswerte am Istwert-Ausgang zu den aufgetretenen Fehlern. Weiterhin sind die Fehlerursache und die notwendigen Maßnahmen zur Fehlerbehebung beschrieben.

Das Prinzipschaltbild in [Kap. 9.11 "Fehlerbereiche und](#page-29-0) [-ursachen" auf Seite 31](#page-29-0) ermöglicht hierbei dann eine schnelle und effiziente Fehlerbeseitigung.

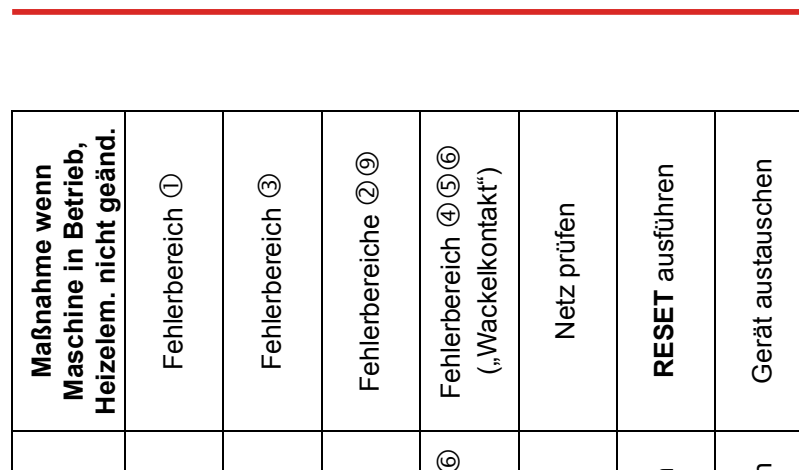

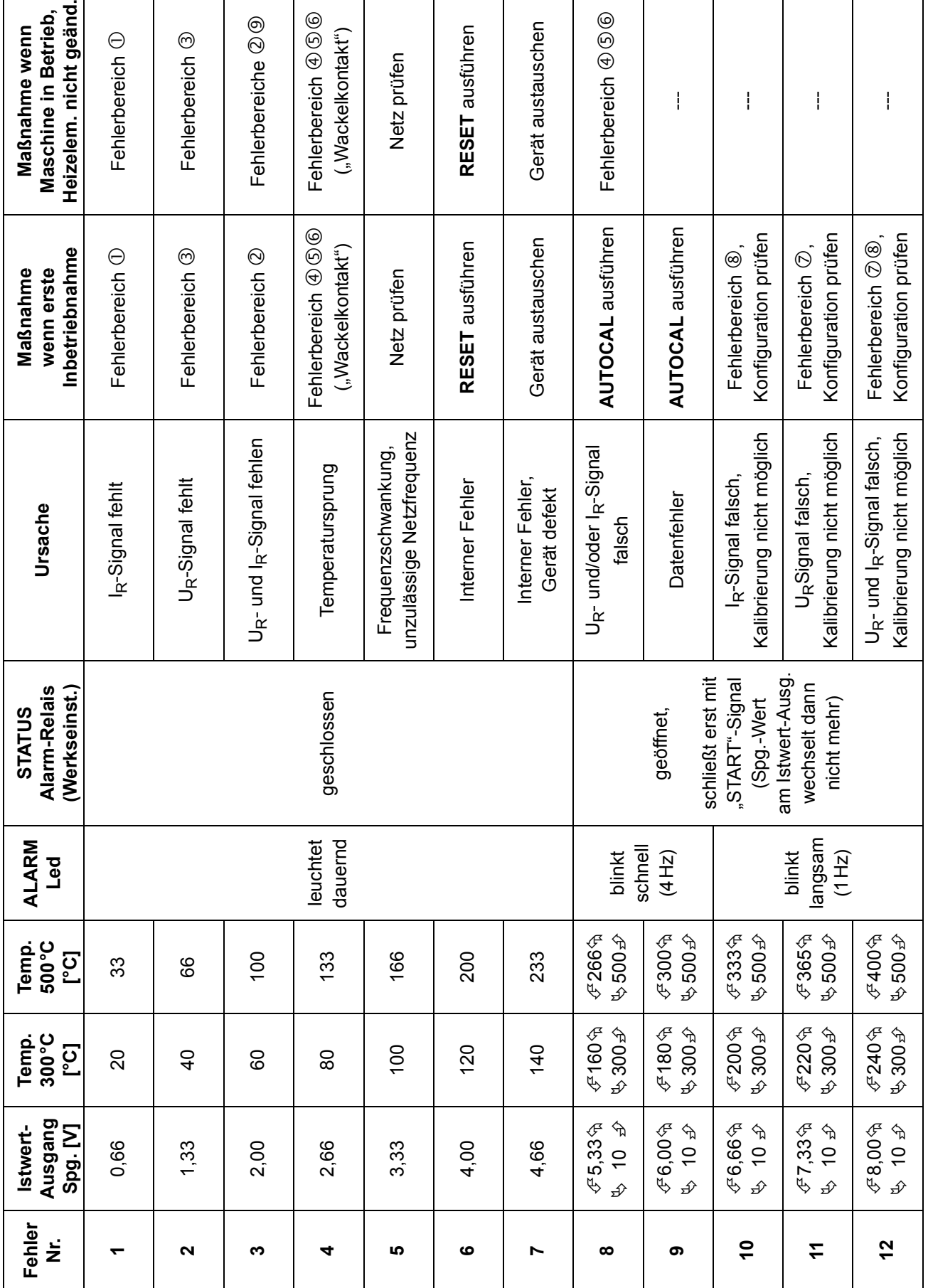

<u>لی</u>

W

 $\mathbf{D}$ 

0

 $\mathbf{p}$ 

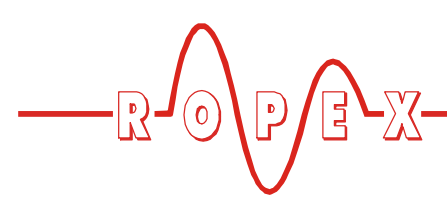

<span id="page-29-1"></span><span id="page-29-0"></span>**9.11 Fehlerbereiche und -ursachen**

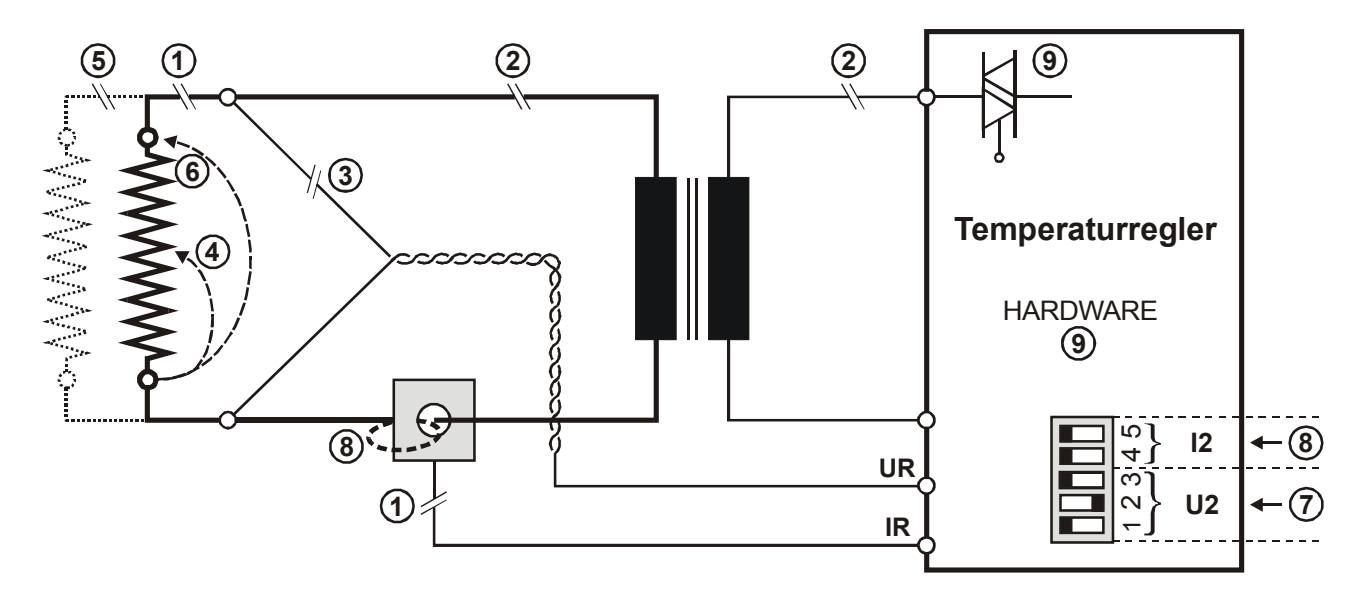

Der folgenden Tabelle sind Erläuterungen über die möglichen Fehlerursachen zu entnehmen.

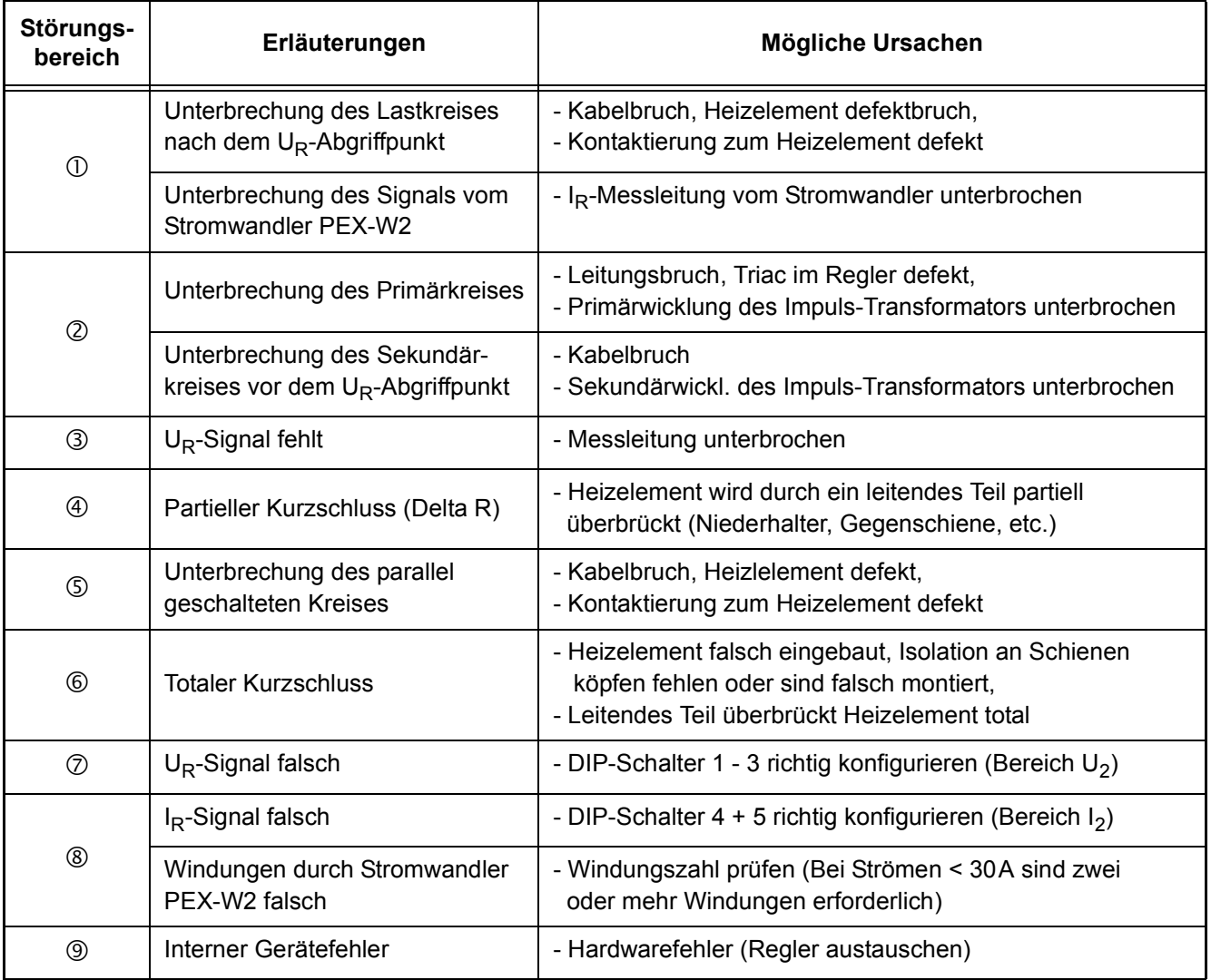

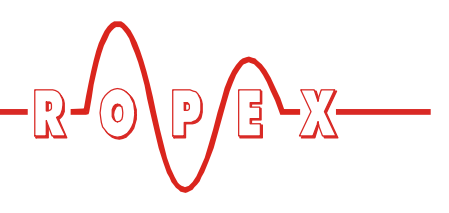

# <span id="page-30-3"></span><span id="page-30-0"></span>**10 Werkseinstellungen**

Ab Werk ist der CIRUS-Temperaturregler UPT-606 wie folgt konfiguriert:

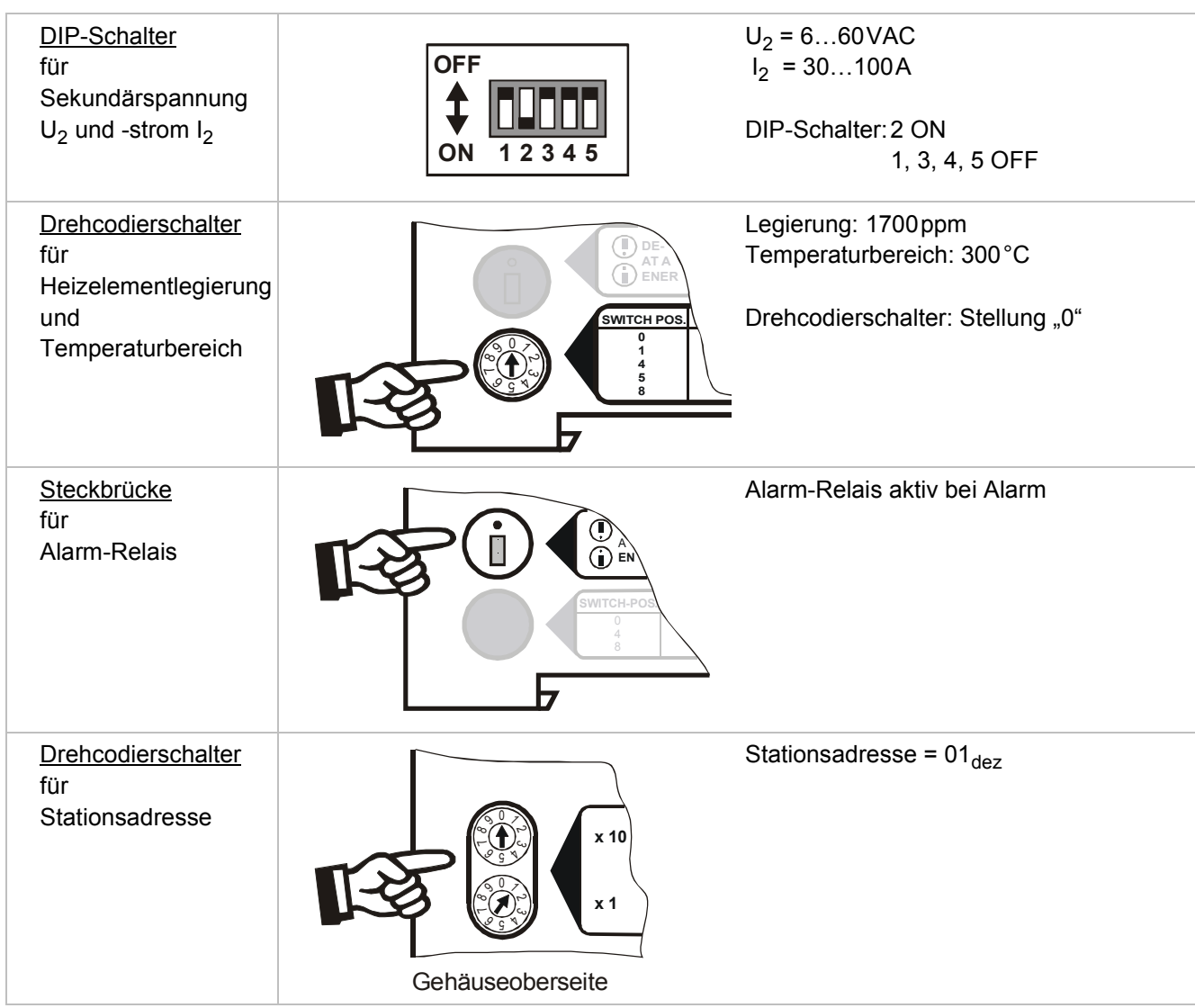

# <span id="page-30-2"></span><span id="page-30-1"></span>**11 Wartung**

Der Regler bedarf keiner besonderen Wartung. Das regelmäßige Prüfen bzw. Nachziehen der Anschlussklemmen – auch der Klemmen für die Wicklungsanschlüsse am Impuls-Transformator – wird empfohlen. Staubablagerungen am Regler können mit trockener Druckluft entfernt werden.

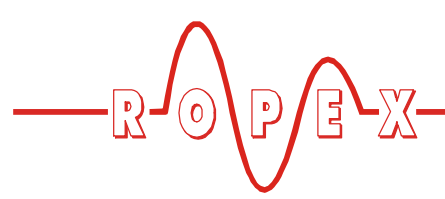

# <span id="page-31-0"></span>**12 Bestellschlüssel**

<span id="page-31-8"></span><span id="page-31-7"></span><span id="page-31-6"></span><span id="page-31-5"></span><span id="page-31-4"></span><span id="page-31-3"></span><span id="page-31-2"></span><span id="page-31-1"></span>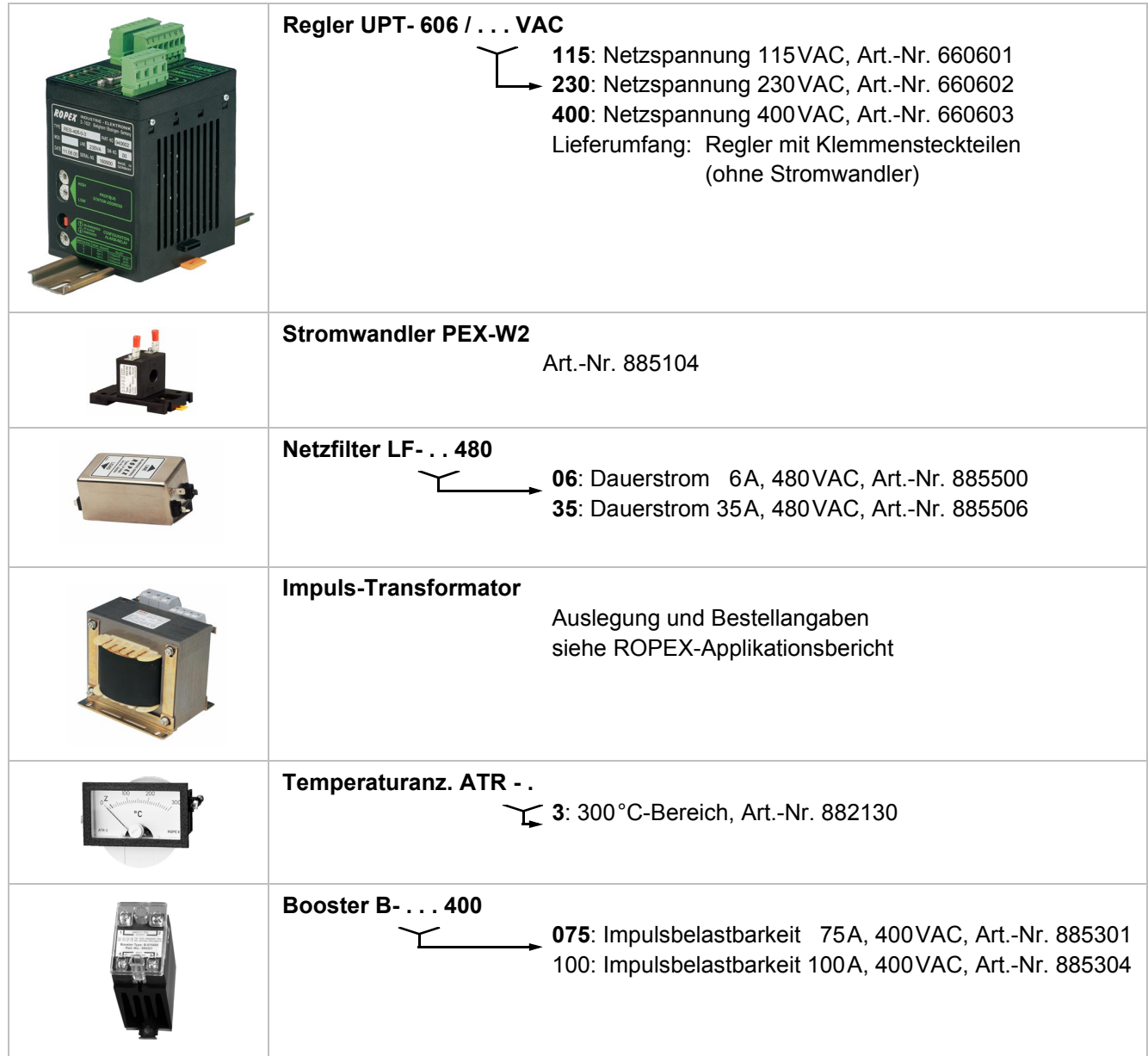

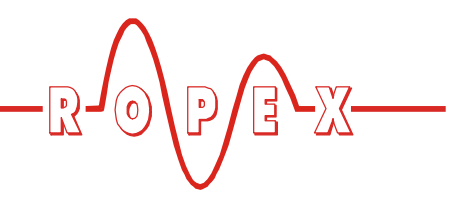

# <span id="page-33-0"></span>**13 Index**

## **A**

"AA"-Bit *[23](#page-22-1)* Abmessungen *[9](#page-8-4)* "AC"-Bit *[21](#page-20-1)* "AG"-Bit *[23](#page-22-2)* Alarm *[23](#page-22-3)* Alarmausgabe *[28](#page-27-2)* Alarm-Relais *[8](#page-7-1)*, *[17](#page-16-2)* "AL"-Bit *[18](#page-17-1)*, *[23](#page-22-4)* Analoge Temperaturanzeige *[6](#page-5-4)* Anschlussbild *[13](#page-12-1)*, *[14](#page-13-1)* Anwendung *[4](#page-3-2)* Applikationsbericht *[10](#page-9-0)*, *[12](#page-11-2)*, *[15](#page-14-3)* AUTOCAL *[18](#page-17-2)* aktiv *[23](#page-22-5)* gesperrt *[21](#page-20-2)*, *[23](#page-22-6)* starten *[21](#page-20-3)* Automatischer Nullabgleich *[18](#page-17-2)*, *[21](#page-20-4)*

# **B**

Bauform *[8](#page-7-2)* Booster *[6](#page-5-5)*, *[7](#page-6-1)*, *[14](#page-13-2)*, *[32](#page-31-1)* Booster-Anschluss *[27](#page-26-2)*

# **D**

Digitale Temperaturanzeige *[7](#page-6-2)* DIP-Schalter *[15](#page-14-4)*

# **E**

Errichtungsbestimmungen *[10](#page-9-1)* Erweiterte Gerätediagnose *[26](#page-25-2)* Externer Schaltverstärker *[7](#page-6-3)*, *[14](#page-13-2)*

# **F**

Fehlerbereiche *[30](#page-29-1)* Fehlerdiagnose *[6](#page-5-6)* Fehlermeldungen *[28](#page-27-3)*

# **G**

Geräteansicht *[15](#page-14-5)* Gerätediagnose *[26](#page-25-3)* GSD-Datei *[19](#page-18-3)*

# **H**

Heizelement *[3](#page-2-7)*, *[4](#page-3-3)* Heizleitertyp *[8](#page-7-3)* Hilfsversorung *[8](#page-7-4)*

# **I**

Impuls-Transformator *[3](#page-2-8)*, *[7](#page-6-4)*, *[11](#page-10-1)*, *[32](#page-31-2)* Inbetriebnahme *[15](#page-14-6)*, *[17](#page-16-3)* Installation *[9](#page-8-5)*

Installationsvorschriften *[9](#page-8-6)* Istwert *[24](#page-23-1)* Istwert-Ausgang *[27](#page-26-3)*

## **K**

Korrekturfaktor *[26](#page-25-4)*

# **L**

Legierung *[16](#page-15-0)*

## **M**

Messimpulsdauer *[26](#page-25-5)* Messleitung *[7](#page-6-5)* Messpause *[23](#page-22-7)* Modifikation (MOD) *[7](#page-6-6)* Montage *[8](#page-7-5)* "MP"-Bit *[23](#page-22-8)*

## **N**

Netzanschluss *[11](#page-10-2)* Netzfilter *[3](#page-2-9)*, *[7](#page-6-7)*, *[11](#page-10-3)*, *[12](#page-11-3)*, *[32](#page-31-3)* Netzfrequenz *[8](#page-7-6)* Netzspannung *[8](#page-7-7)*, *[32](#page-31-4)*

# **P**

PEX-W2 *[3](#page-2-10)*, *[6](#page-5-7)*, *[12](#page-11-4)*, *[32](#page-31-5)* PROFIBUS-DP Schnittstelle *[8](#page-7-8)* Protokoll erweitert *[21](#page-20-5)* kompakt *[20](#page-19-1)*

# **R**

"RA"-Bit *[18](#page-17-3)*, *[24](#page-23-2)* Regelung aktiv *[24](#page-23-3)* Reset *[23](#page-22-9)* "RS"-Bit *[23](#page-22-10)*

# **S**

Schutzart *[8](#page-7-9)* Sekundärspannung U<sub>2</sub> [15](#page-14-7) Sekundärstrom I<sub>2</sub> [15](#page-14-8) Sollwert *[23](#page-22-11)* Start *[22](#page-21-1)* "START"-Bit *[18](#page-17-4)* Stromwandler *[3](#page-2-11)*, *[6](#page-5-8)*, *[12](#page-11-5)*, *[32](#page-31-6)* Systemüberwachung *[28](#page-27-4)*

# **T**

"TE"-Bit *[23](#page-22-12)* Temperatur erreicht *[23](#page-22-13)* Temperatur OK *[24](#page-23-4)* Temperaturanzeige *[6](#page-5-9)*, *[27](#page-26-4)*, *[32](#page-31-7)*

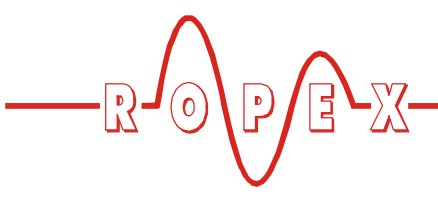

Temperaturbereich *[8](#page-7-10)*, *[16](#page-15-1)* "TO"-Bit *[24](#page-23-5)* Transformator *[3](#page-2-12)*, *[7](#page-6-8)*, *[11](#page-10-4)*, *[32](#page-31-8)*

## **U**

Überstromeinrichtung *[11](#page-10-5)* Umgebungstemperatur *[8](#page-7-11)* **V** Verkabelung *[10](#page-9-2)*, *[11](#page-10-6)*

### **W**

Wartung *[31](#page-30-2)* Werkseinstellungen *[31](#page-30-3)*